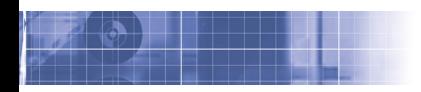

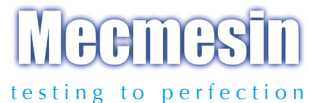

# Tornado Digitales Drehmomentprüfgerät

# Bedienungsanleitung

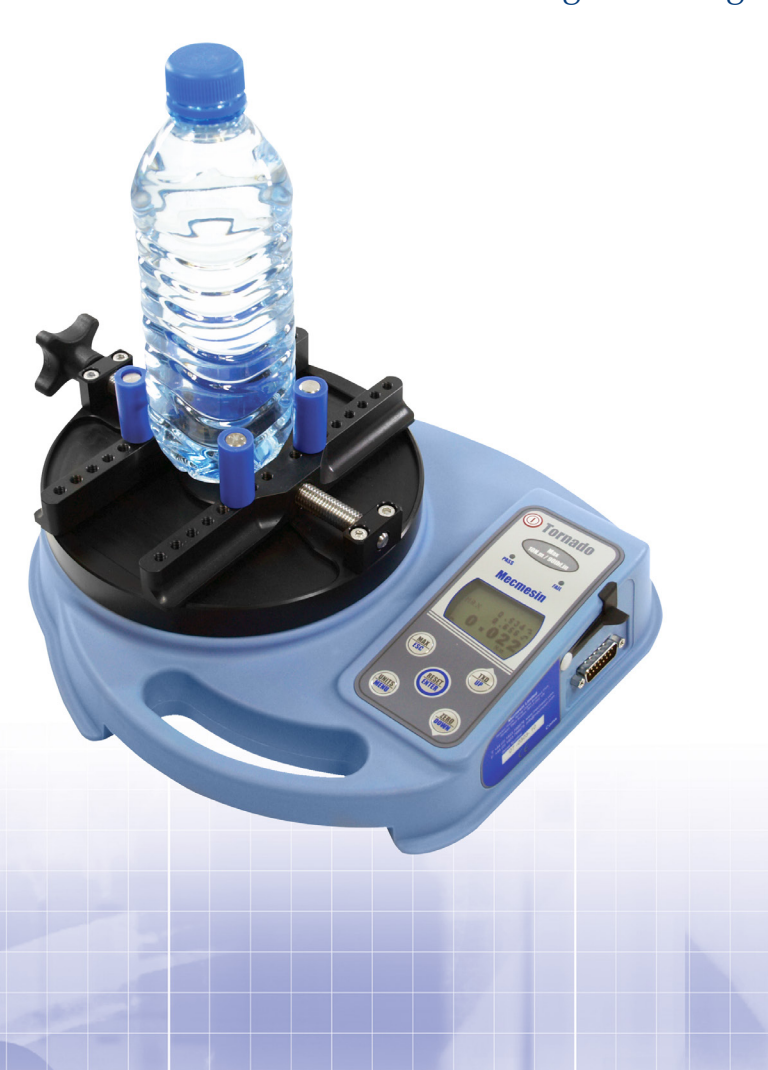

# **Inhaltsverzeichnis**

# **Der Tornado**

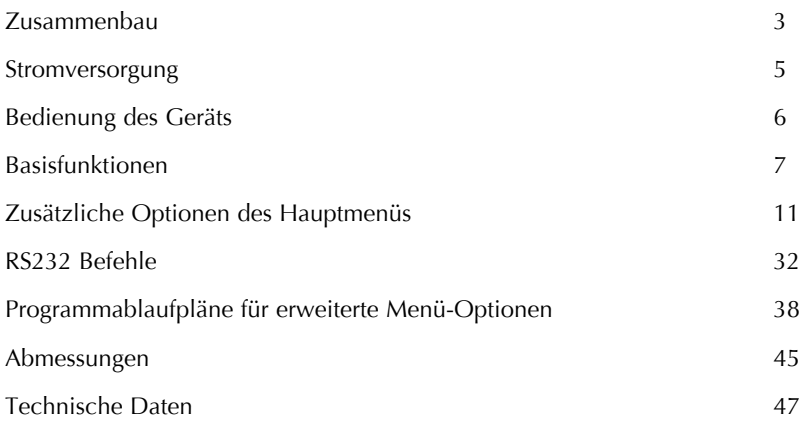

# **Der Tornado**

# **Einführung**

Wir danken Ihnen für den Kauf des MECMESIN Messgeräts, Modell TORNADO. Bei korrektem Gebrauch und regelmäßiger Rekalibrierung wird es über viele Jahre genau und zuverlässig arbeiten.

TORNADO ist speziell als ein hochgenaues, tragbares Messgerät zum Erfassen von Drehmomenten im und entgegen dem Uhrzeigersinn entwickelt worden. Da mit dem Gerät die neueste Technologie auf dem Gebiet der Elektronik und intuitive Programmierung zum Einsatz kommt, ist TORNADO von allen Betreibern sehr leicht zu bedienen.

# **Bevor Sie das Gerät in Betrieb nehmen**

Bitte überzeugen Sie sich beim Erhalt des Geräts, dass Verpackung und Gerät keine Transportschäden aufweisen. Falls Sie einen Transportschaden feststellen, benachrichtigen Sie bitte sofort Ihre MECMESIN-Vertretung.

# **Bedienung**

Die wichtigsten Funktionen wie die Anzeige des Drehmoments, der Maximalwerte, die Nullstellung und die Wahl der Maßeinheiten können durch einfaches Drücken der entsprechenden Taste auf der Vorderseite des Geräts aufgerufen werden.

Um die Zusatzfunktionen des TORNADO zu verwenden, ist ein komplettes Menü über die Tasten mit blauem Text auf der Vorderseite zu bedienen (siehe Seite 11, Zusatzfunktionen)

# **Wartung**

Wenn Sie das Keypad reinigen, vemeiden Sie unbedingt, daß Flüssigkeit (besonders Alkohol) unter die Kanten der Membrane gelangt. Wir empfehlen für die Reinigung ein leicht angefeuchtetes Tuch, damit keine Flüssigkeit auf die Membrane gerät.

#### **Montage des Tornado 6N.m und 10N.m**

**Während des Transports, oder wenn das Gerät für längere Zeit nicht gebraucht wird, soll die obere Platte entfernt werden, um Schäden an der Messzelle zu verhindern.**

#### **Anleitung zur Montage der Platte**

- Schritt 1: TORNADO mit dem Drehmomentaufnehmer
- Schritt 2: Setzen die Platte auf den Drehmomentaufnehmer und richten Sie sie so aus, dass sich die Feststellschraube auf der linken Seite befindet.
- Schritt 3: Ziehen Sie die Schrauben mit Hilfe des Inbusschlüssels nur handfest an.
- Schritt 4: Wenn sich die Feststellschraube auf der Vorderseite des Geräts befinden soll, wiederholen Sie die Schritte 1-3. Richten Sie die Platte aber entsprechend aus.

Drehen Sie die Feststellschraube so weit auf, dass die Halter (blaue Plastikbolzen) sich zur Außenseite der Platte bewegen. Richten Sie die Platte so aus, dass sich die Feststellschraube auf der linken Seite befindet. Schrauben Sie die Platte mit Hilfe der vier Senkkopfschrauben und dem mitgelieferten 2.5 mm Inbusschlüssel auf der Basis an. Ziehen Sie die beiden Schrauben **nur handfest** an.

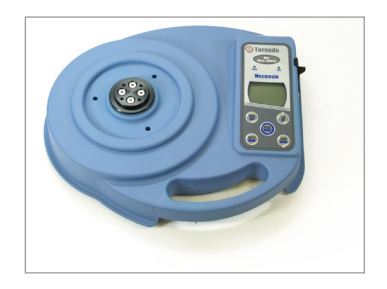

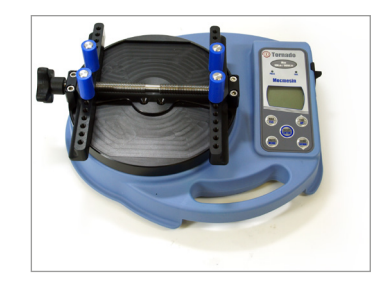

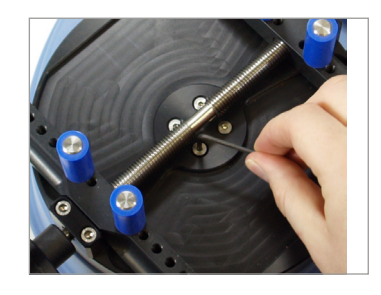

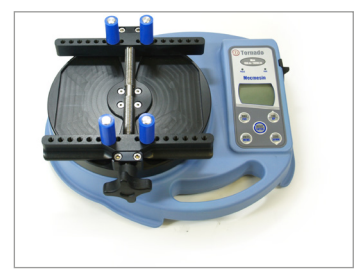

#### **Montage des Tornado 3N.m und 1.5N.m**

**Während des Transports, oder wenn das Gerät für längere Zeit nicht gebraucht wird, soll die obere Platte entfernt werden, um Schäden an der Messzelle zu verhindern.**

#### **Anleitung zur Montage der Platte**

- Schritt 1: TORNADO mit dem Drehmomentaufnehmer
- Schritt 2: Setzen die Platte auf den Drehmomentaufnehmer und richten Sie sie so aus, dass sich die Feststellschraube auf der linken Seite befindet.
- Schritt 3: Ziehen Sie die Schrauben mit Hilfe des Inbusschlüssels handfest an.
- Schritt 4: Wenn sich die Feststellschraube auf der Vorderseite des Geräts befinden soll, wiederholen Sie die Schritte 1-3. Richten Sie die Platte aber entsprechend aus.

Drehen Sie die Feststellschraube so weit auf, dass die Halter (blaue Plastikbolzen) sich zur Außenseite der Platte bewegen. Richten Sie die Platte so aus, dass sich die Feststellschraube auf der linken Seite befindet. Schrauben Sie die Platte mit Hilfe der vier Senkkopfschrauben und dem mitgelieferten 2.5mm Inbusschlüssel auf der Basis an. **Ziehen Sie die Schrauben nur handfest an, da sonst der sehr empfindliche Sensor beschädigt werden kann.**

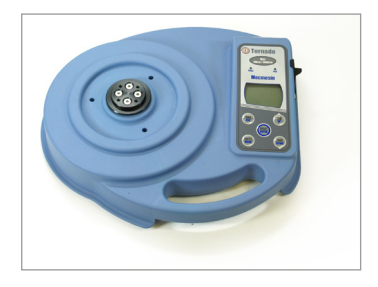

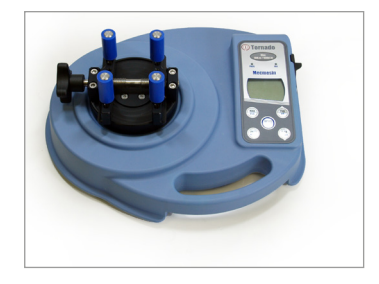

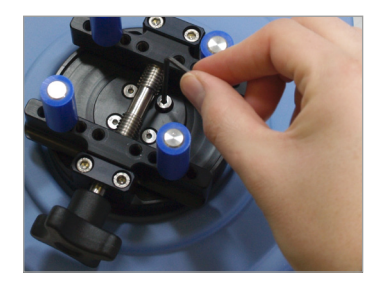

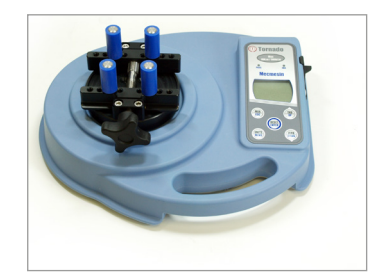

#### **Stromversorgung des Geräts**

**Auswechseln der wiederaufladbaren Batterien**

**Niedriger Batteriestatus** 

**Betrieb vom Netz**

Das Drehmomentprüfgerät Type Tornado wird mit einem Satz von 5 wiederaufladbaren Nickel Metallhydrid AAA Akkus geliefert, die komplett aufgeladen sind, um eine sofortige Benutzung zu ermöglichen. Benutzen Sie kein anderes Ladegerät als das mitgelieferte.

Unter normalen Umständen müssen die wiederaufladbaren Batterien nicht ausgewechselt werden. Wenn Sie die wiederaufladbaren Batterien dennoch auswechseln müssen, müssen Sie zunächst die Bodenplatte auf der Rückseite des Drehmomentprüfgerätes öffnen, indem Sie die 6 Halteschrauben entfernen. Dann erscheint der Batteriehalter mit einer Halteplatte. Entfernen Sie bitte diese, durch Lösen der 2 Schrauben. Nehmen Sie die wiederaufladbaren Batterien heraus und legen Sie die 5 neuen wiederaufladbaren Batterien, unter Berücksichtigung ihrer Polarität, in das dafür vorgesehene Fach ein. Achten Sie darauf, dass die Akkus auf dem Abziehband liegen, sodass diese wieder leicht auszuwechseln sind.

Bringen Sie die Halteplatte wieder an und ziehen Sie die 2 Schrauben fest an. Montieren Sie die Bodenplatte und ziehen Sie die 6 Schrauben fest an. Schließen Sie das Netzteil/Ladegerät an die Ladebuchse des Tornado an (rechts am Gerät neben dem Display) und laden Sie die neuen wiederaufladbaren Batterien für 14 bis 16 Stunden. Benutzen Sie ausschließlich das mitgelieferte Netzteil. Ein voll aufgeladener Akku hat eine Betriebsdauer von ca. 20 Stunden.

Ein Symbol für "Akku fast leer" erscheint im Display ungefähr zwei Minuten bevor sich das Gerät automatisch abschaltet (siehe Abb. 1).

#### **Abb. 1**

**Warnung: Schwache Akkus**

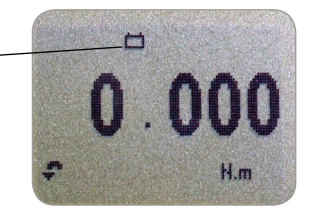

TORNADO kann auch mit angeschlossenem Ladegerät betrieben werden - unabhängig davon, ob in dem Gerät Akkus vorhanden sind oder nicht. Schließen sie einfach nur das mitgelieferte Ladegerät an.

#### **Bedienung des Geräts Anbringen des Zubehörs**

**Wenn Sie den Tornado 1,5 N.m verwenden, achten Sie bitte darauf, die Probe nicht zu fest einzuspannen, damit der Sensor nicht beschädigt wird.** 

#### **Einschalten des Geräts** | Abb. 2

Der TORNADO wird mit 4 Bolzen geliefert, die die Probe während der Messung fixieren.

Schrauben Sie die Bolzen handfest in die Gewinde, die sich in gleichmäßigen Abständen auf den Gleitschienen befinden und stellen Sie sicher, dass die Probe sicher fixiert ist, wenn Sie mit Hilfe der Feststellschraube die Bolzen zusammenführen.

Achten Sie darauf, dass die Bolzen handfest eingedreht sind und die Probe ordentlich fixiert ist, damit sie sich während des Tests nicht drehen kann.

Wie auf Abb. 2 ersichtlich, hat die Anzeige 6 Tasten:

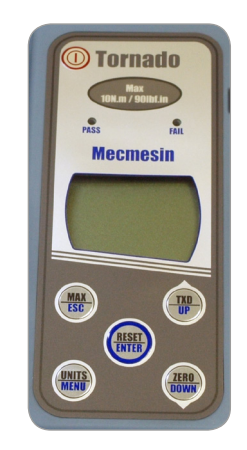

Um das Gerät einzuschalten, drücken Sie die rote  $\bigcap$  Taste. Ein kurzer Selbsttest zeigt das Modell und den Messbereich in Newton-Meter (N.m) an.

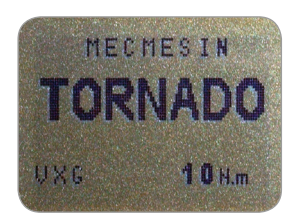

Nach dem Selbsttest wird - vorausgesetzt, dass kein Drehmoment aufgebracht wird - im Display Null angezeigt, da sich TORNADO während des Selbsttests auf Null zurückstellt.

Wenn ein Drehmoment auf die Einspannvorrichtung ausgeübt wird, wird es im Display angezeigt.

## **Basisfunktionen**

#### **Werte im und gegen den Uhrzeigersinn**

**Falls der Tornado stark überlastet wurde, wird ein Teil des Balkens für die Last angezeigt, obwohl im Augenblick kein Drehmoment aufgebracht wird. Das ist ein Zeichen dafür, dass der Sensor beschädigt wurde und Sie sofort Ihren Lieferanten wegen einer Reparatur kontaktieren sollten.**

**Überlasten Sie den Drehmomentaufnehmer nicht**, da dann ein irreparabler Schaden entstehen kann.

Bei einer Überlastung von 120% des Messbereichs ertönt ein akustischer Alarm, bis die Überlastung nicht mehr besteht. Das Überlastungszeichen "OL" wird für 30 Sekunden auf dem Display angezeigt.

Bei einer Überlastung von mehr als 150% des Messbereichs ertönt ein akustischer Alarm, bis die Überlastung nicht mehr besteht. Das Überlastungszeichen "OL" wird jetzt dauerhaft auf dem Display angezeigt. In diesem Fall sollten Sie sich mit dem Lieferanten in  $\bigcap$ Verbindung setzen, damit der Schaden behoben wird.

Um TORNADO auszuschalten, drücken Sie die rote Taste

Das Drehmoment im Uhrzeigersinn wird auf dem Tornado durch das in Abb. 3 abgebildete Symbol angezeigt.

Das Drehmoment gegen Uhrzeigersinn wird auf dem Tornado durch das in Abb. 4c abgebildete Symbol angezeigt.

#### **Abb. 3**

**Symbol für Werte im** 

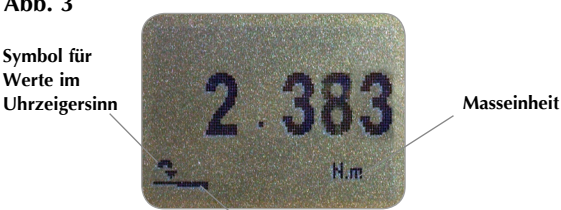

**Balken für die Last**

Ein Balken am unteren Rand des Displays gibt dem Betreiber an, wie gross die Last ist, die er auf den Drehmomentaufnehmer aufgebracht hat.

Wenn das aufgebrachte Drehmoment ca. 80% der maximalen Kapazität überschreitet, ändert sich das Aussehen des Balkens. So wird der Bediener gewarnt, damit er entsprechende Schritte unternimmt, um eine Überlastung zu vermeiden.

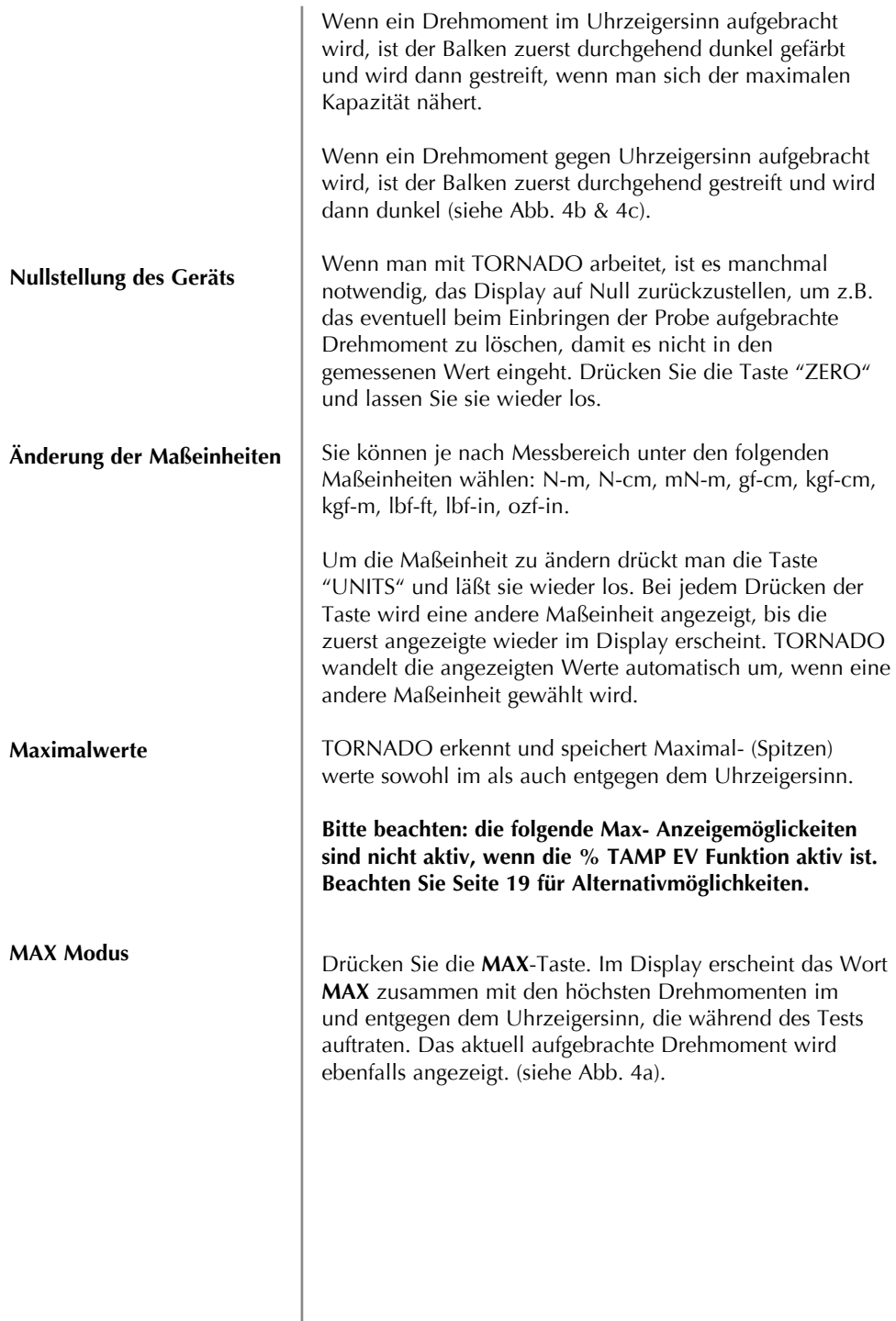

#### **Dual max**

#### **Maximalwert im Uhrzeigersinn**

**Maximalwert entgegen dem Uhrzeigersinn**

**Bitte beachten: wenn die % TAMP EV Funktion aktiv ist, werden verschiedene Max Möglichkeiten aktiv (siehe Seite 19).**

#### **Abb. 4a**

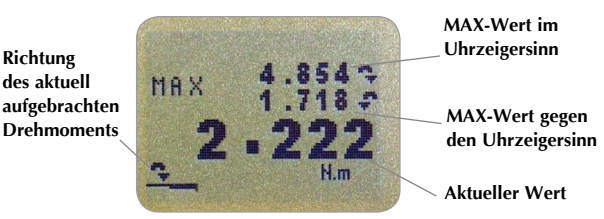

Drücken Sie ein zweites Mal die **MAX**-Taste und das größte während der Messung aufgetretene Drehmoment im Uhrzeigersinn wird zusammen mit dem entsprechenden Symbol angezeigt.

Wenn Sie dann abermals die **MAX**-Taste drücken, wird das

#### **Abb. 4b**

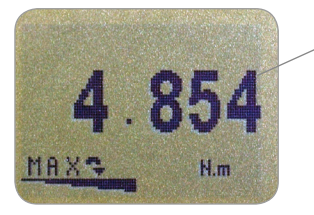

**MAX-Wert im Uhrzeigersinn MAX-Wert gegen den Uhrzeigersinn**

größte während der Messung aufgetretene Drehmoment entgegen dem Uhrzeigersinn zusammen mit dem entsprechenden Symbol angezeigt.

**Fig. 4c**

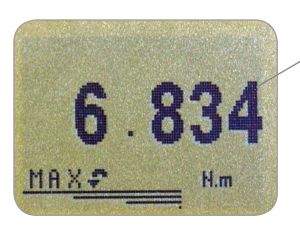

**Max counterclockwise reading**

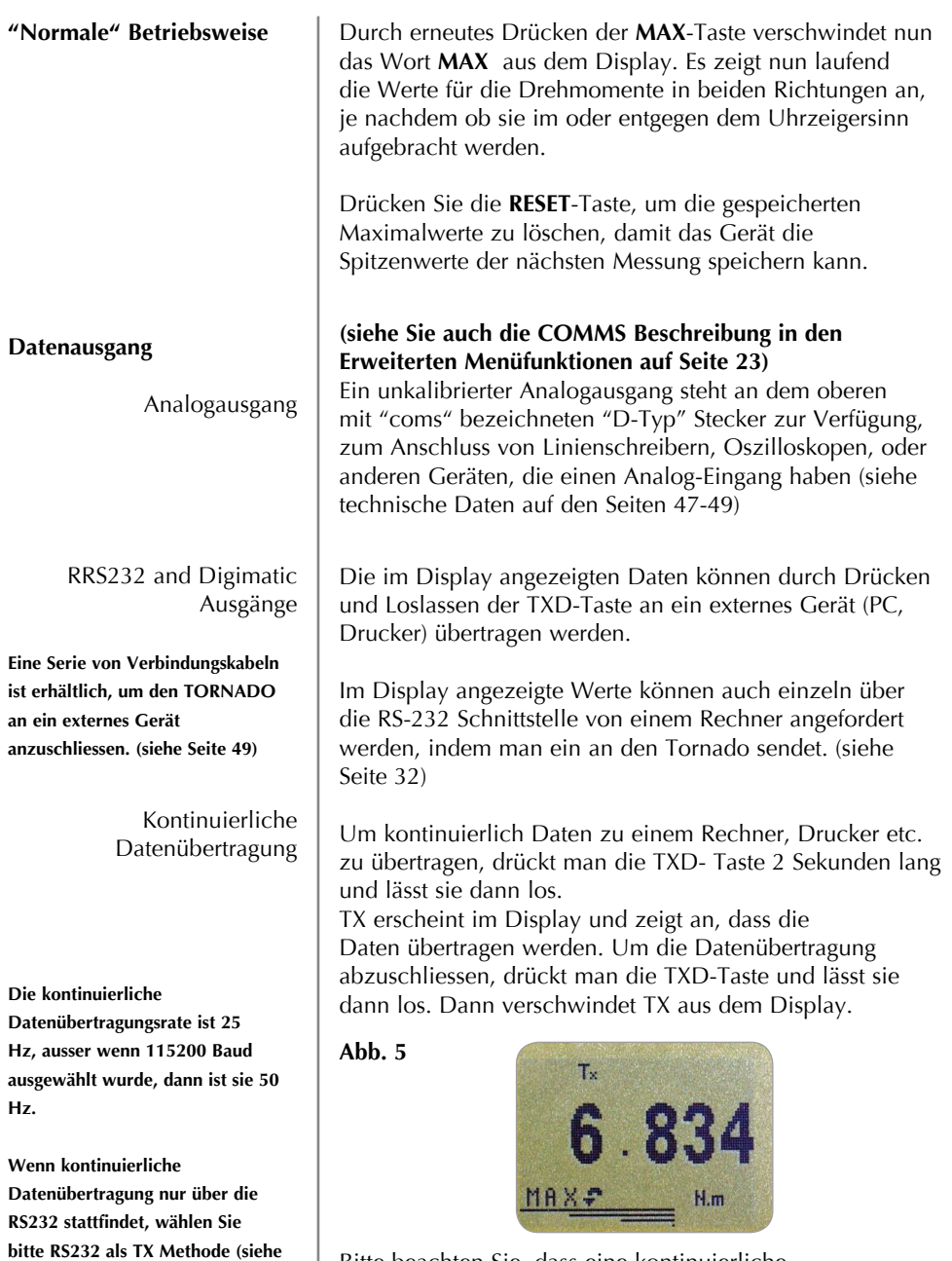

**Seite 24). Wenn Digimatic oder Dual ausgewählt wurde, und kein Digimatic Gerät angeschlossen ist, Friert die Anzeige zeitweise ein.**

Bitte beachten Sie, dass eine kontinuierliche Datenübertragung nur beginnt, wenn ungefähr 2% der angegebenen Messbereichs des TORNADO erreicht worden sind. Diese Vorgabe kann zwischen 0 und 100% festgesetzt werden (siehe Seite 24).

#### **Kommunikation mit dem PC oder anderen Geräten mit RS232 Eingang**

**Tornado benutzt: 9600, 19200, 57600 oder 115200 Baud, 8 Daten Bits, 1 Start Bit, 1 Stop Bit, keine Parität und Stromstillesteuerung. (Beachten Sie die Angaben im Hauptmenü)**

#### **Zusätzliche Optionen im Hauptmenü**

**Navigieren im Menü**

**HAUPTMENÜ SEITE 1 Abb. 6**

Halten sie die Taste Ctrl auf der PC-Tastatur gedrückt und drücken Sie:

> **a** um die Funktion der **TXD** Taste auszulösen\* **b** um die Funktion der **UNITS** Taste auszulösen **c** um die Funktion der **MAX** Taste auszulösen **d** um die Funktion der **RESET** Taste auszulösen **e** um die Funktion der **ZERO** Taste auszulösen

(siehe Seite 32 für eine komplette Tabelle)

\* Bitte beachten Sie, dass eine kontinuierliche Datenübertragung durch diese Schritte nicht eingeleitet werden kann.

Die Optionen zu diesem Menü sind über den blauen Text auf den Funktionstasten zugänglich.

Drücken und halten Sie die **MENU** Taste für ca. 3 Sekunden, um auf die Seite 1 des Hauptmenüs zu kommen. (Abb. 6) Um auf die zweite und dritte Seite des Hauptmenüs zu kommen (bzw. um zwischen den beiden Seiten zu wechseln) müssen Sie die **MENU** Taste noch einmal drücken. Um sich zwischen den Optionen auf den drei Seiten des Hauptmenüs zu bewegen, drücken Sie die **UP** und **DOWN** Tasten, um den Cursor zu bewegen. Drücken Sie **ENTER**, um Untermenüs auszuwählen, Funktionen zu aktivieren und Werte einzugeben. Innerhalb der Untermenüs verändern die **UP** und **DOWN** Tasten auch numerische Werte. Drücken sie **ESC**, um zu der entsprechenden Seite des Hauptmenüs zurückzukommen, und noch einmal **ESC**, um in die Messwertanzeige zurückzukehren.

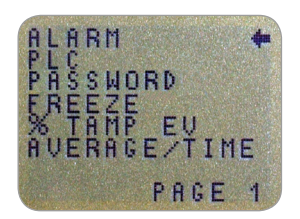

**Hauptmenü Seite 1**

# **Alarmfunktion**

**Diese Funktionen können nicht unter 1% des Nennmessbereichs genutzt werden.**

**ALARM Untermenü 1 (ALARM-AUSWAHL TREFFEN)**

**ALARM Untermenü 2 (ALARM EINSTELLUNG)**

TORNADO verfügt über einen akustischen und einen optischen Alarm. Es kann ein Toleranzband vorgegeben werden, so dass der Alarm ertönt, wenn die aufgezeichneten Werte entweder ausserhalb oder innerhalb der vorgegebenen Werte liegen.

Bis zu 5 Alarmwerte können gespeichert werden, aber zu einem Zeitpunkt kann nur eine Vorgabe verwendet werden.

Um einen Alarm festzulegen, drücken und halten Sie die **MENU** Taste, bis Seite 1 des Hauptmenüs erscheint. Der Cursor-Pfeil zeigt auf ALARM. Drücken Sie die **ENTER** Taste.

Das Display zeigt ALARM OFF und 5 verschiedene Alarme, welche einzeln festgelegt und gespeichert werden können, so dass sie für den Betreiber bei unterschiedlichen Prüfungen leicht zugänglich sind. Der Cursor zeigt auf den gerade verwendeten Alarm, oder auf ALARM OFF, wenn keiner ausgewählt wurde.

Um einen Alarm zu aktivieren, bewegen Sie den Cursor zum gewünschten Alarm und drücken Sie **ENTER.**

Hier gelangen Sie in das ALARM Untermenü 2, wobei dieser Alarm nun aktiviert wurde, so dass Sie durch zweimaliges Drücken der Escape-Taste zur Messwertanzeige zurückkehren können.

In der Messwertanzeige wird nun eine Alarm "Glocke" zusammen mit der Nummer des ausgewählten Alarms angezeigt, wodurch sichtbar wird, dass der Alarm aktiviert ist (siehe Abb. 7).

Falls Sie doch die Einstellungen des gewählten Alarms ändern möchten, wählen Sie SET, indem Sie im ALARM Untermenü 2 die ENTER Taste drücken.

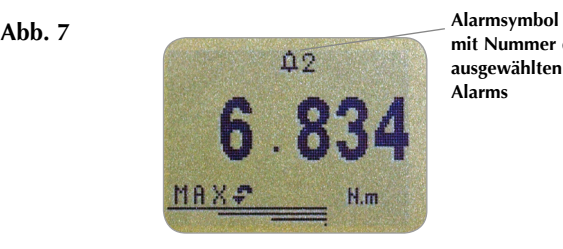

**mit Nummer des ausgewählten Alarms**

#### **ALARM Untermenü 3 (ALARM GRENZWERTE)**

#### **ALARM Untermenü 4 (ALARM ANZEIGE)**

Im Display erscheinen jetzt die beiden Grenzwerte (Alarmpunkte) LIMIT 1 (unterer Grenzwert) und LIMIT 2 (oberer Grenzwert) mit dem Wert, auf den sie eingestellt sind und der Angabe, ob Sie für ein Drehmoment im Uhrzeigersinn (CW) oder für ein Drehmoment entgegen dem Uhrzeigersinn (CCW) eingestellt sind. Ein rautenförmiger Cursor zeigt an, welcher Wert ausgewählt ist. Benutzen Sie die **UP** und **DOWN** Tasten um die Werte zu ändern, drücken und halten Sie diese Tasten um zu scrollen. Wenn der gewünschte Wert erreicht ist, drücken Sie **ENTER** um LIMIT 1 festzulegen. Wiederholen Sie den Vorgang für LIMIT 2.

Anmerkung: Die Grenzwerte sind in einem Bereich von unter 1% des Nennmessbereichs nicht aktiv.

**Abb. 8**

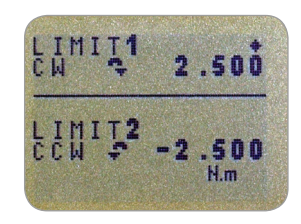

Das Display zeigt AUDIBLE, LED und Both, wobei der Cursor auf die ausgewählte Option zeigt. In diesem Menü wird ausgewählt, wie der PASS/FAIL Staus eines Werts angezeigt wird.

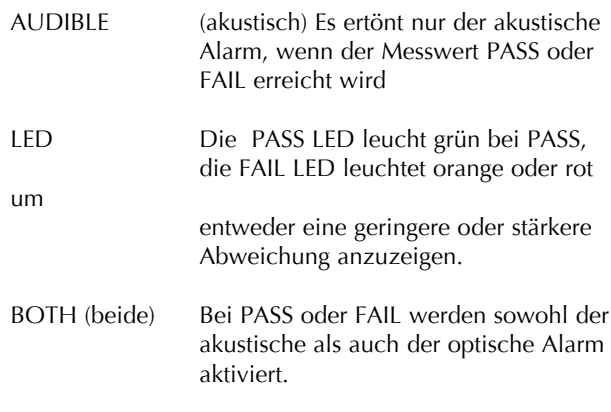

Benutzen Sie die **UP** und **DOWN** Tasten, um den Cursor auf die gewünschte Funktion zu bringen und drücken Sie **ENTER.**

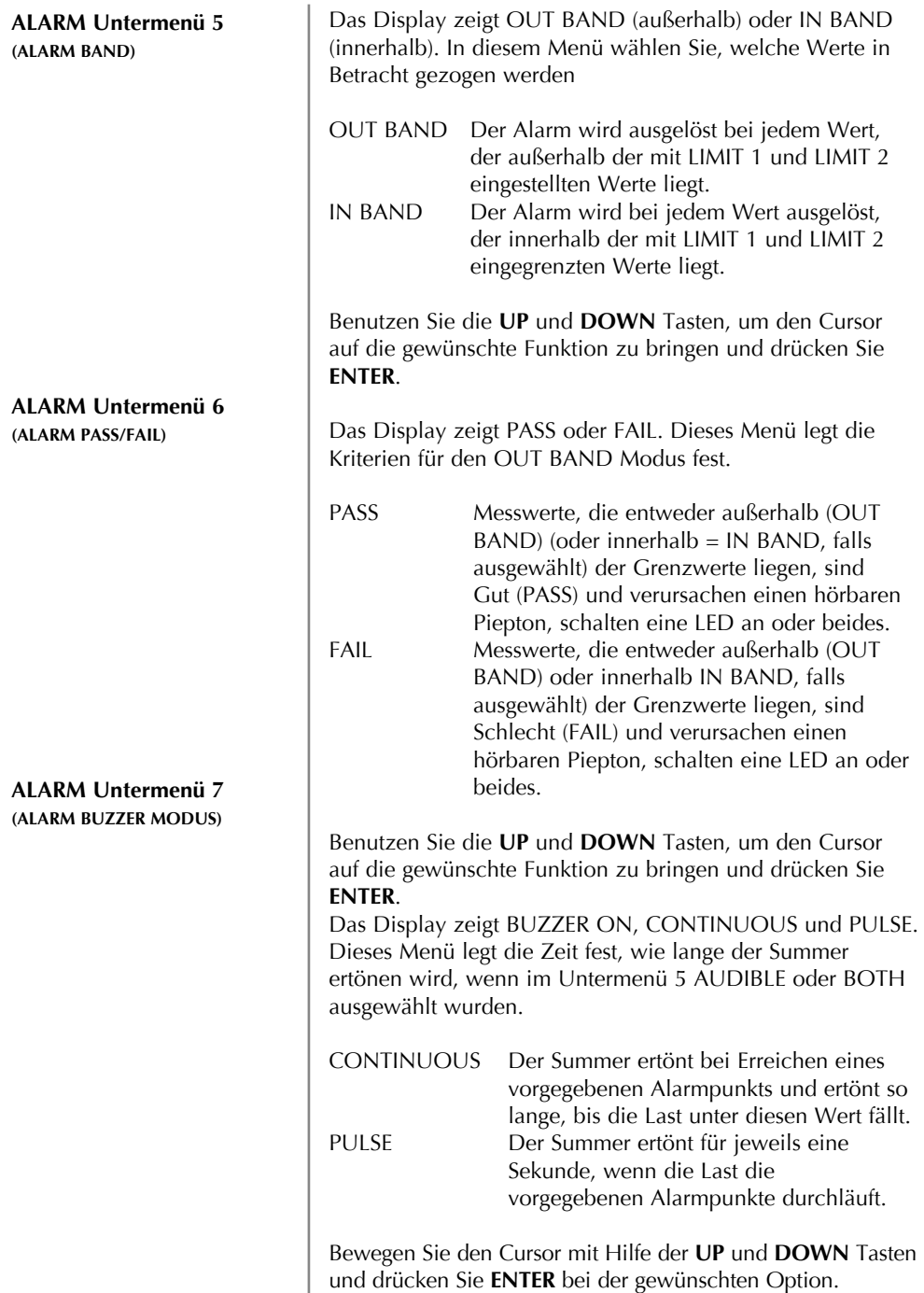

Seite 14 Die Anzeige kehrt nun zur Seite1 des Hauptmenüs zurück,

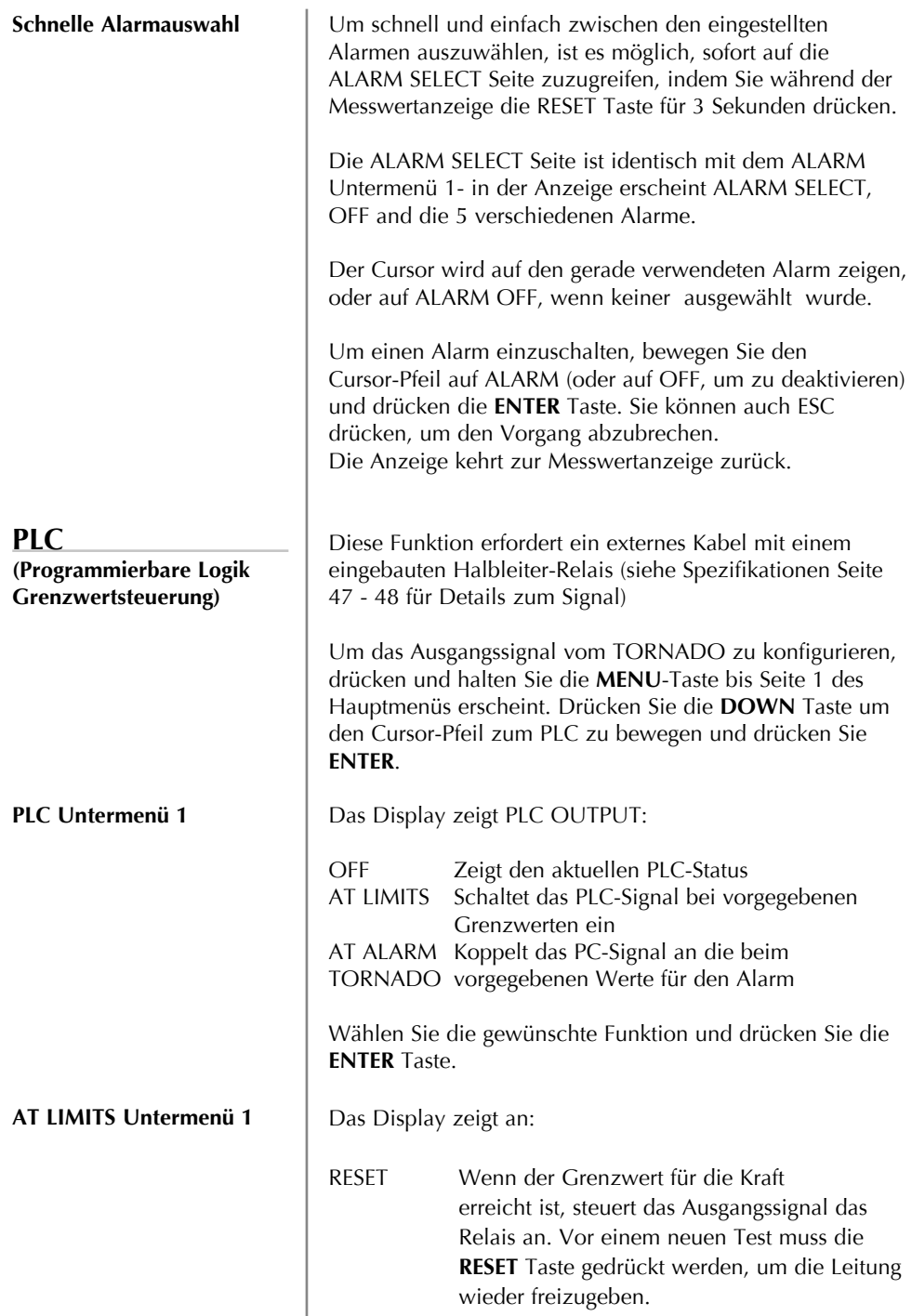

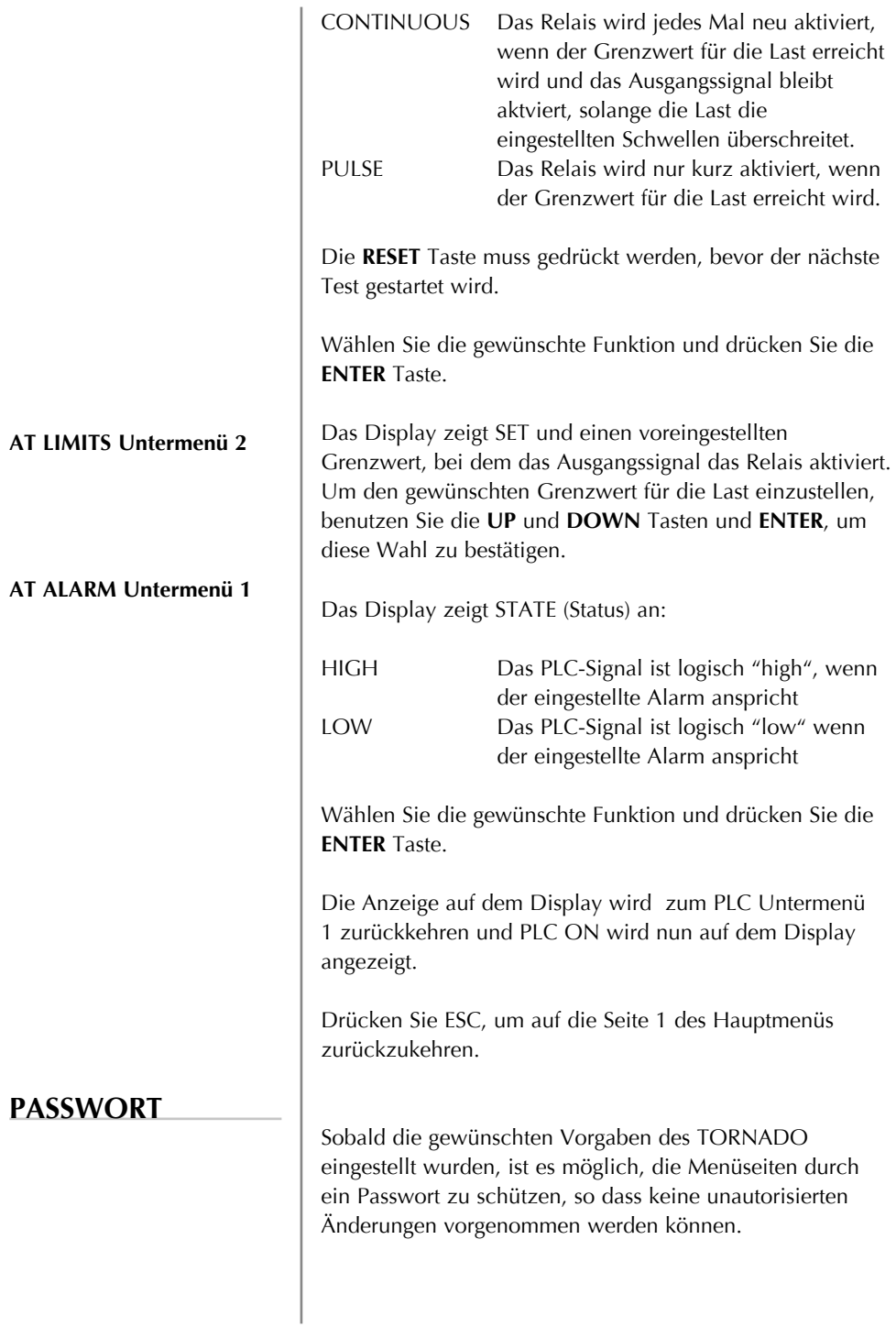

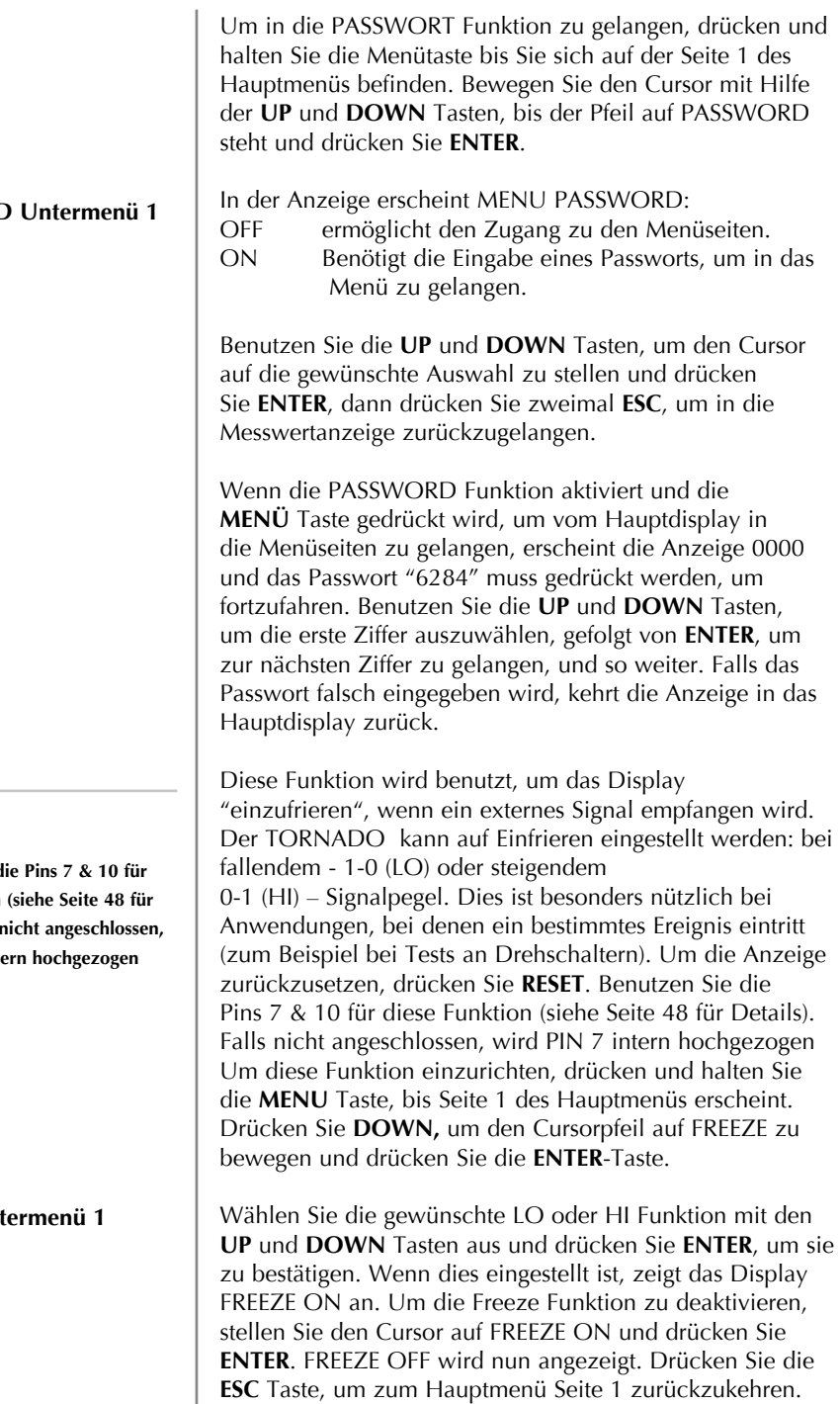

## **PASSWORD**

**FREEZE**

**Benutzen Sie d diese Funktion Details**). Falls **n** wird PIN 7 inter-

**FREEZE Unter** 

#### **% TAMP EV (Originalitätsverschluss)**

Wenn versiegelte Verschlüsse geprüft werden sollen, kann der TORNADO sowohl das erste Drehmomentwert (slip torque – 1. Spitze) als auch das Drehmoment beim Abreissen der Stege (2. Spitze) ermitteln und anzeigen. Einmal ermittelt, können entweder nur der eine oder beide Werte an ein externes Gerät übertragen werden. (siehe COMMS auf Seite 23). Unterschiedliche Designs versiegelter Verschlüsse können bei der Messung leicht unterschiedliche Ergebnisse liefern. Um sich dem anzupassen, verfügt der TORNADO über eine einstellbare Funktion (% Drop), die gewährleistet, dass bei unterschiedlichen Versiegelungstypen die korrekten Werte angezeigt werden.

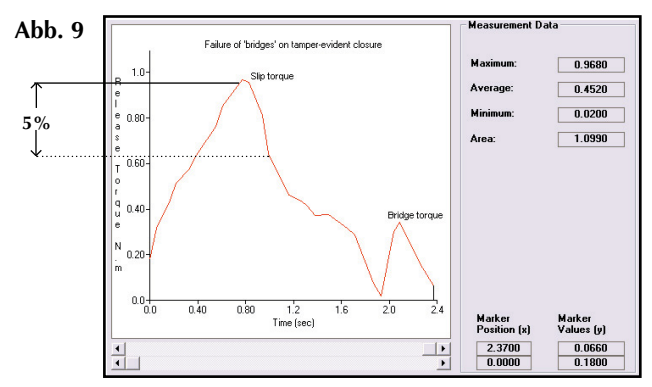

**nur zur Verdeutlichung**

Die % TAMP EV Funktion basiert auf dem Nennmessbereich des TORNADO und bezieht sich auf die Grösse des Messwertes um den der erste zu berechnende Spitzenwert abfallen muss, ehe der 2. Spitzenwert ermittelt wird. Die Voreinstellung basiert auf einem Abfall von 5% (siehe Abb. 9). Dies kann je nach Art des zu prüfenden Verschlusses abgeändert werden.

Um die % TAMP EV Funktion zu aktivieren, drücken und halten sie die **MENÜ** Taste, bis sie auf der Seite 1 des Hauptmenüs sind. Drücken sie die **DOWN** Taste, um den Cursor zur % TAMP EV Funktion zu bewegen und drücken sie die **ENTER** Taste.

Das Display zeigt % DROP OFF und SET. Drücken Sie **ENTER** um OFF in ON zu ändern. Drücken Sie **DOWN** um den Cursorpfeil zu SETzu bewegen und drücken Sie **ENTER**.

Benutzen sie die **UP** und **DOWN** Tasten, um den Prozentsatz auf den gewünschten Wert festzulegen und drücken sie dann die **ENTER** Taste.

**% TAMP EV Untermenü 1 (einstellen)**

**% TAMP EV Untermenü 2 (Prozentsatz)**

#### **% TAMP EV Untermenü 3 (TX Spitzenwerte)**

#### **Max Modi - % TAMP EV Funktion aktiviert**

**Ratschläge für die Messung: - Falls möglich, sollten Sie das Drehmoment auf versiegelte Verschlüsse in einer einzigen gleichmässigen Bewegung aufbringen. Dies gewährleistet, dass beide Spitzenwerte akkurat erfasst werden.**

**- Wenn sie den TORNADO einstellen, gibt eine graphische Darstellung der Messung genauen Aufschluss über den % Drop Faktor, der eingegeben werden sollte. Bitte kontaktieren Sie Ihre Mecmesin-Vertretung, um sich über die Dataplot Auswertesoftware zu informieren.**

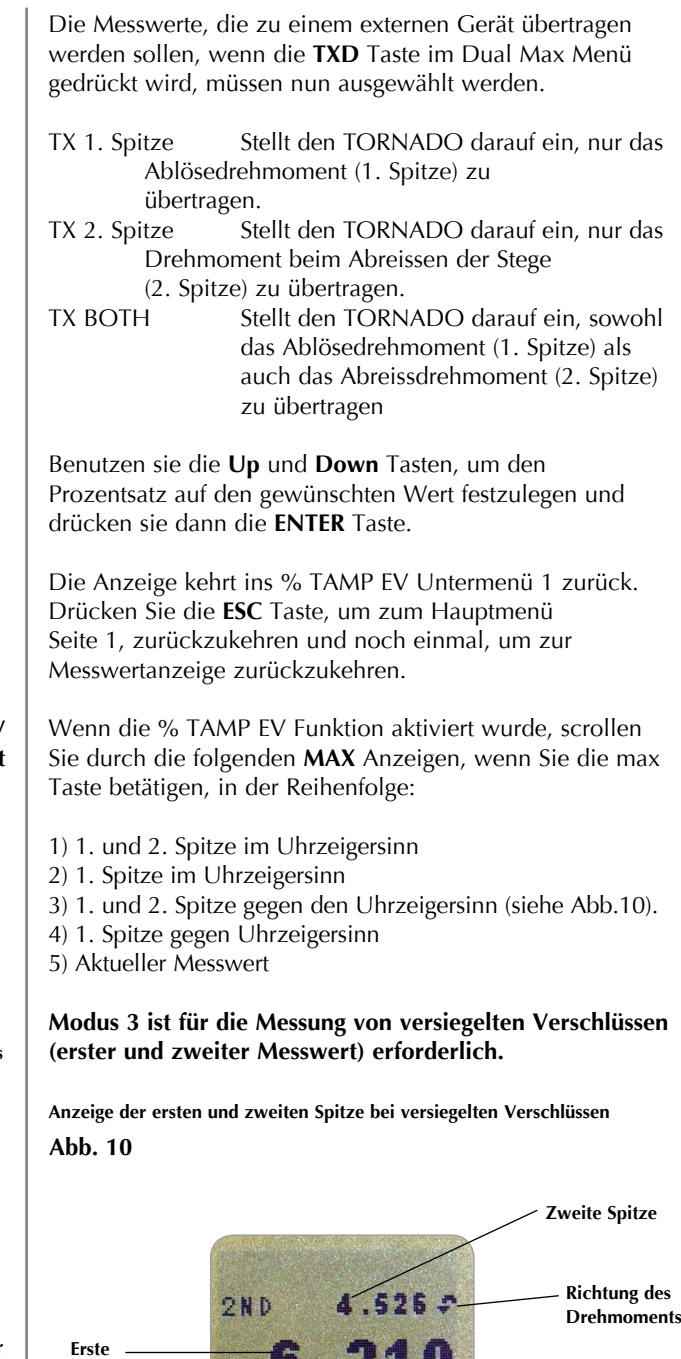

**Masseinheit**

**Richtung des Drehmoments** 1 S T

 $M.m.$ 

**Spitze**

### **AVERAGE/TIME**

**Die maximale Dauer der Berechnung von AV/TIME beträgt ca. 22 Minuten.**

**AV/Time - (Mittelwert/Zeit) Untermenü 1 (Einstellen)**

**AV/Time - (Mittelwert/ Zeit) Untermenü 2 (PROZENT START/STOP)**

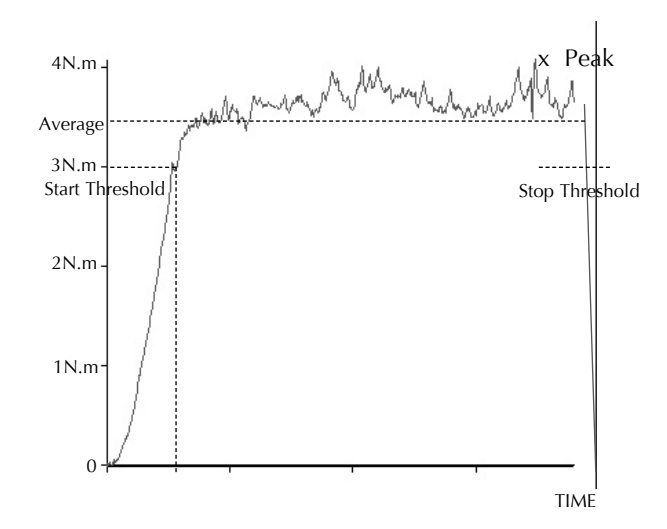

Diese Funktion ermöglicht die Anzeige des Mittelwerts für die Last während einer bestimmten Zeit. Die Ermittlung dieses Mittelwerts beginnt, wenn der START-Schwellenwert (% des Messbereichs) erreicht wurde und endet, wenn die Kraft unter den STOP-Schwellenwert fällt.

Um den Mittelwert (AVERAGE) über der Zeit (TIME) festzusetzen, drücken und halten Sie die **MENU** Taste, bis Seite 1 des Hauptmenüs erscheint. Benutzen Sie die **UP** und **DOWN** Tasten um den Cursor zu AV/TIME zu bewegen. Drücken Sie **ENTER**, um diese Funktion auszuwählen.

Das Display zeigt AV/TIME OFF und SET. Drücken Sie **ENTER** um OFF in ON zu ändern. Drücken Sie **DOWN** um den Cursorpfeil zu SET zu bewegen und drücken Sie **ENTER**.

Das Display zeigt START und STOP und die entsprechenden eingestellten Werte (in % vom Endmessbereich). Jeder Wert für die Last, der größer als der START Schwellenwert ist, wird zusammen mit den Werten die seit Überschreitung des Schwellenwerts aufgetreten sind, über die Zeit gemittelt. Diese Bildung des Mittelwerts endet, wenn der Schwellenwert für STOP unterschritten wird. Ein Rauten-Cursor zeigt an, welcher Wert ausgewählt wurde.

Benutzen Sie die **UP** und **DOWN** Tasten, um die Werte zu ändern. Halten Sie die Tasten gedrückt, um durch die Werte zu scrollen. Wenn Sie den Wert erreicht haben, drücken Sie die **ENTER** Taste, um den Startpunkt festzuhalten. Verfahren Sie genau so, um den Stoppunkt festzusetzen.

Seite 20 Die Anzeige wir zum AV/TIME Untermenü 1 zurückkehren

Um die Funktion AV/TIME Funktion zu deaktivieren, drücken Sie die **ENTER** Taste, wenn der Cursor auf ON im AV/TIME Untermenü 1 zeigt. Nun wird OFF anzeigt.

Drücken Sie **ESC**, um zu Seite 1 des Hauptmenüs zurückzukehren und noch einmal, um zur Messwertanzeige zurückzukehren.

Die maximale Dauer der Berechnung von AV/TIME beträgt ca. 22 Minuten. Wenn diese Zeit überschritten wird, erscheint "AT" in der Messwertanzeige, und die **MAX** Taste muss gedrückt werden, um AT zu entfernen und weiter mit dem TORNADO zu arbeiten.

#### **Abb. 11**

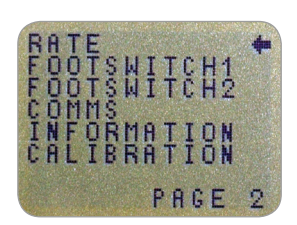

**Hauptmenü Seite 2**

Mit Hilfe dieser Funktion wählt man die Abtastrate des TORNADO aus, d.h. wie oft die integrierte Elektronik den Mittelwert bildet, bevor die Last angezeigt wird. Die Daten werden mit 5000 Hz aufgenommen und auf 2 Niveaus gemittelt:

MEDIUM 80Hz (werkseitig vorgegeben) HIGH 2000Hz

Um die Abtastrate festzulegen, drücken und halten Sie die **MENÜ** Taste, bis Seite 1 des Hauptmenüs erscheint. Drücken Sie die **MENÜ** Taste und lassen Sie sie los, bis Seite 2 des Hauptmenüs erscheint Benutzen Sie die **UP**  und **DOWN** Tasten, um den Cursor zu RATE zu bewegen. Drücken Sie **ENTER**, um diese Funktion auszuwählen.

Benutzen Sie die **UP** und **DOWN** Tasten, um den Cursor zu dem gewünschten Bereich (MEDIUM oder HIGH) zu bewegen. Drücken Sie **ENTER**, um diese Funktion auszuwählen.

> Drücken Sie **ESC**, um zu Seite 2 des Hauptmenüs zurückzukehren und noch einmal **ESC**, um zur Messwertanzeige zurückzukehren.

**Hauptmenü Seite 2** 

**RATE (ABTASTRATE)**

**RATE Untermenü 1**

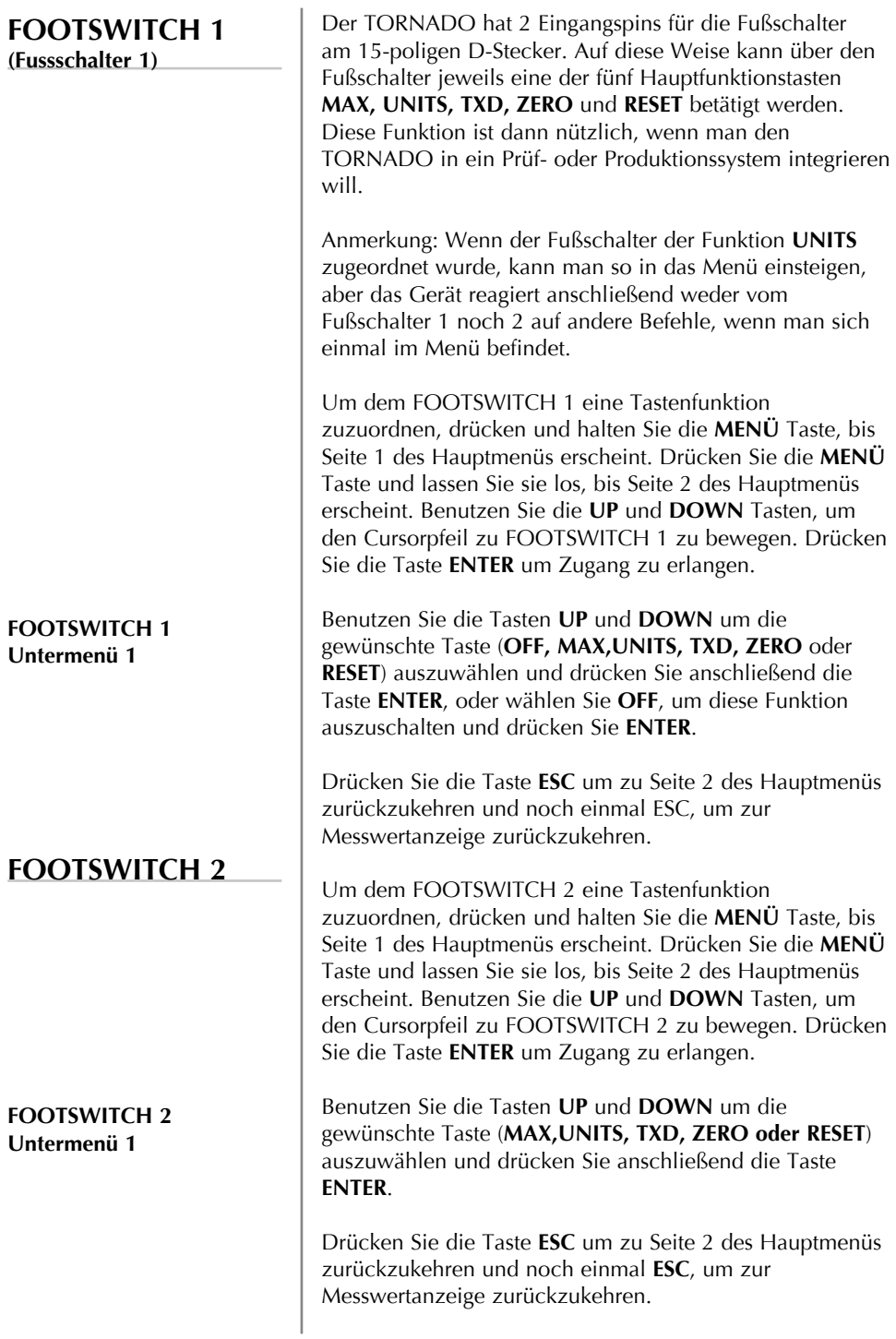

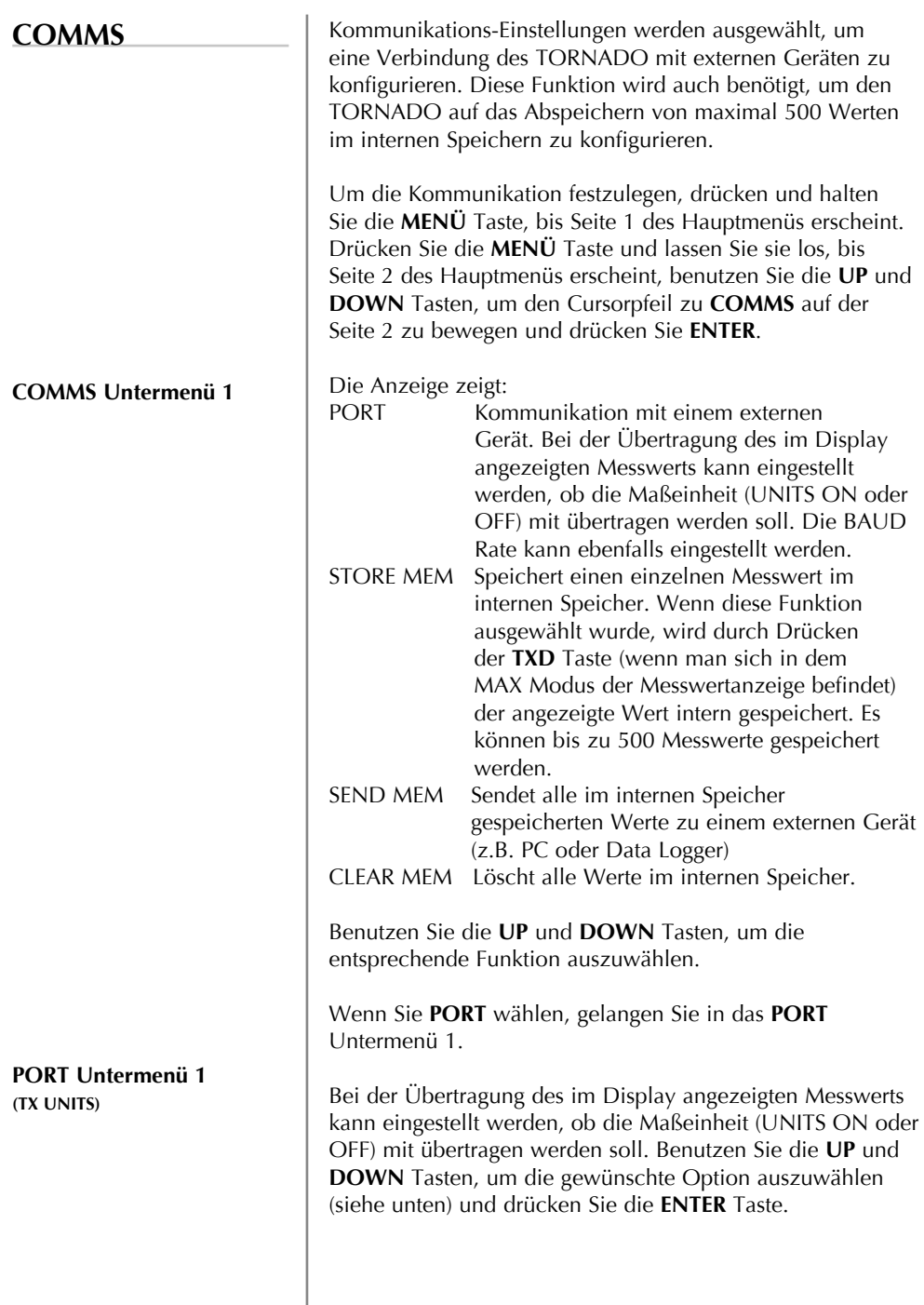

**PORT Untermenü 2 (TX SIGN)**

**PORT Untermenü 3 (BAUD RATE)**

**PORT Untermenü 4 (TERMINAL)**

**PORT Untermenü 5 (LINE DELAY)**

**PORT Untermenü 6 (TX THRESHOLD: Schwelle)**

**PORT Untermenü 7 (TX METHODE)**

**COMMS Untermenü 1 (zusätzliche Optionen)**

**STORE TO MEMORY**

Es kann vorgegeben werden, ob ein Minuszeichen zusammen mit den Werten gegen den Uhrzeigersinn übertragen werden soll.

Benutzen Sie die **UP** und **DOWN** Tasten, um den Cursor auf die Anzeige "SIGN OFF" oder "SIGN ON" zu bringen und drücken Sie die **ENTER** Taste.

Die Übertragungs- (oder Baud) Rate kann nun festgelegt werden. Um die gewünschte Geschwindigkeit (9600, 19200, 57600 oder 115200) festzulegen, setzen Sie den Cursor auf die gewünschte Geschwindigkeit. Drücken Sie die **ENTER** Taste, um sie auszuwählen.

Es können zusätzliche Zeichen zusammen mit den Werten übertragen werden (nur RS232). Dies können sein: NULL (nichts) CR (Wagenrücklauf), LF (Zeilenvorschub) oder CR LF. Benutzen Sie die **UP** und **DOWN** Tasten, um zur gewünschten Vorgabe zu gelangen und drücken Sie die **ENTER** Taste.

Wenn nötig, kann eine Verzögerung (LINE DELAY) in der Datenübertragung nach jedem Wert vorgegeben werden. Benutzen Sie die **UP** und **DOWN** Tasten, um diesen Wert zwischen null und fünf Sekunden mit einem Intervall von 1 Sekunde festzulegen und drücken Sie die **ENTER** Taste.

Wenn das Gerät zur kontinuierlichen Datenübertragung benutzt wird, kann eine Schwelle in Prozent vorgegeben werden, ab der die Datenübertragung erfolgen soll. Benutzen Sie die **UP** und **DOWN** Tasten, um die Schwelle zwischen 0 und 100% festzusetzen und drücken Sie die **ENTER** Taste.

Die Art der Datenübertragung - RS232, DIGIMATIC oder DUAL (beide) - kann nun vorgegeben werden. Benutzen Sie die **UP** und **DOWN** Tasten, um zur gewünschten Vorgabe zu gelangen und drücken Sie die **ENTER** Taste.

Die Anzeige kehrt nun zum COMMS Untermenü 1 zurück.

Um STORE MEM auszuwählen, setzen Sie den Cursor darauf und drücken Sie **ENTER**. Daraufhin wird ein Speicherzähler in der Messwertanzeige erscheinen, der sich durch Drücken der TXD Taste jedes Mal erhöht, wenn ein Messwert gespeichert wird.

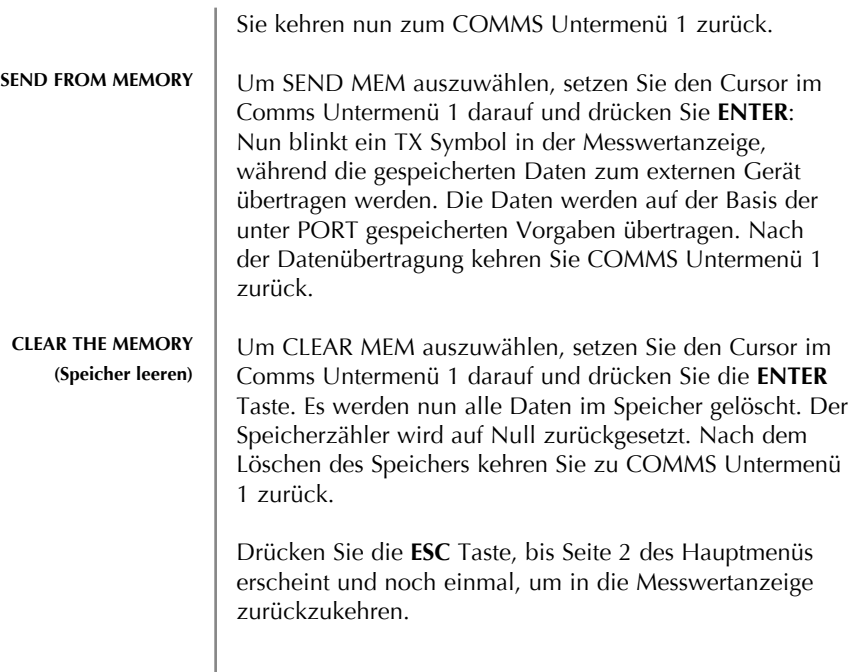

### **INFORMATION**

### **CALIBRATION**

**Ein Gerät, das eine Überlastung anzeigt, kann keine verlässlichen, reproduzierbaren Messwerte liefern. Bitte kontaktieren Sie Ihren Lieferanten.**

**CALIBRATIONUntermenü 1**

**CALIBRATION Untermenü 2**

Displays calibration information.

- **Bereich im Uhrzeigersinn**
- G Bereich gegen den Uhrzeigersinn<br>Litter Universitet Stullwert
- I Ursprünglicher Nullwert
- G Gravitationskonstante
- Z aktueller Nullwert

Dies dient nur zur Information und kann für Ihren Mecmesin Vertreter für Diagnosezwecke wichtig sein.

Falls Sie vermuten, dass Ihr Drehmomentsensor überlastet wurde, können Sie dies sofort überprüfen:

Symptome einer Überlastung können sein a) OL im Display, b) ein Summer Geräusch c) Der Balken für die Anzeige des Drehmoments erscheint auch dann, wenn keine Last aufgebracht wird.

Stellen Sie den TORNADO auf eine ebene Fläche. Drücken und halten Sie die **MENÜ** Taste, bis Seite 1 des Hauptmenüs erscheint. Drücken Sie die **MENÜ** Taste und lassen Sie sie los, bis Seite 2 des Hauptmenüs erscheint. Benutzen Sie die **UP** und **DOWN** Tasten, um den Cursorpfeil auf CALIBRATION zu bewegen und drücken Sie **ENTER**.

Die Anzeige 0000 erscheint im Display. Drücken Sie vier mal die Taste **ENTER** (um 0000 als Passwort einzugeben).

CALIBRATION Untermenü 2 (Diagnose-Anzeige für den Drehmomentsensor) erscheint im Display, wie in Abb. 12

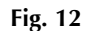

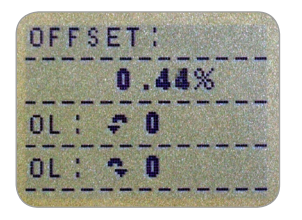

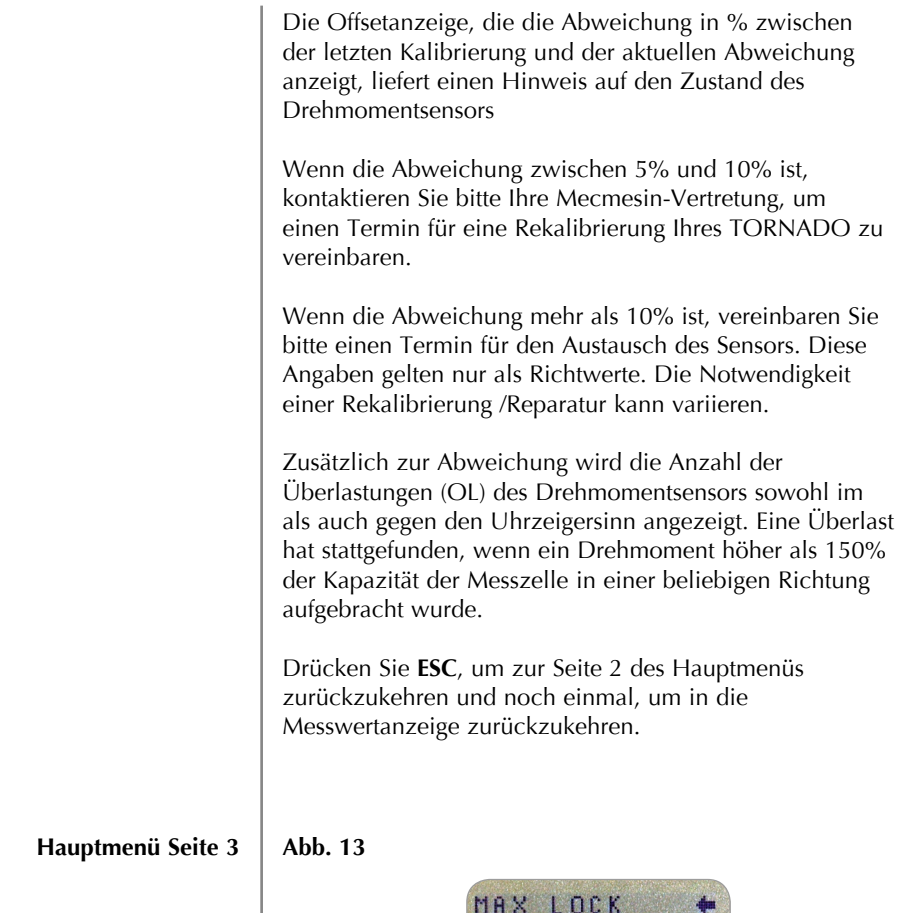

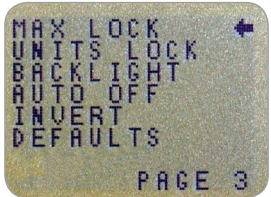

**Hauptmenü Seite 3**

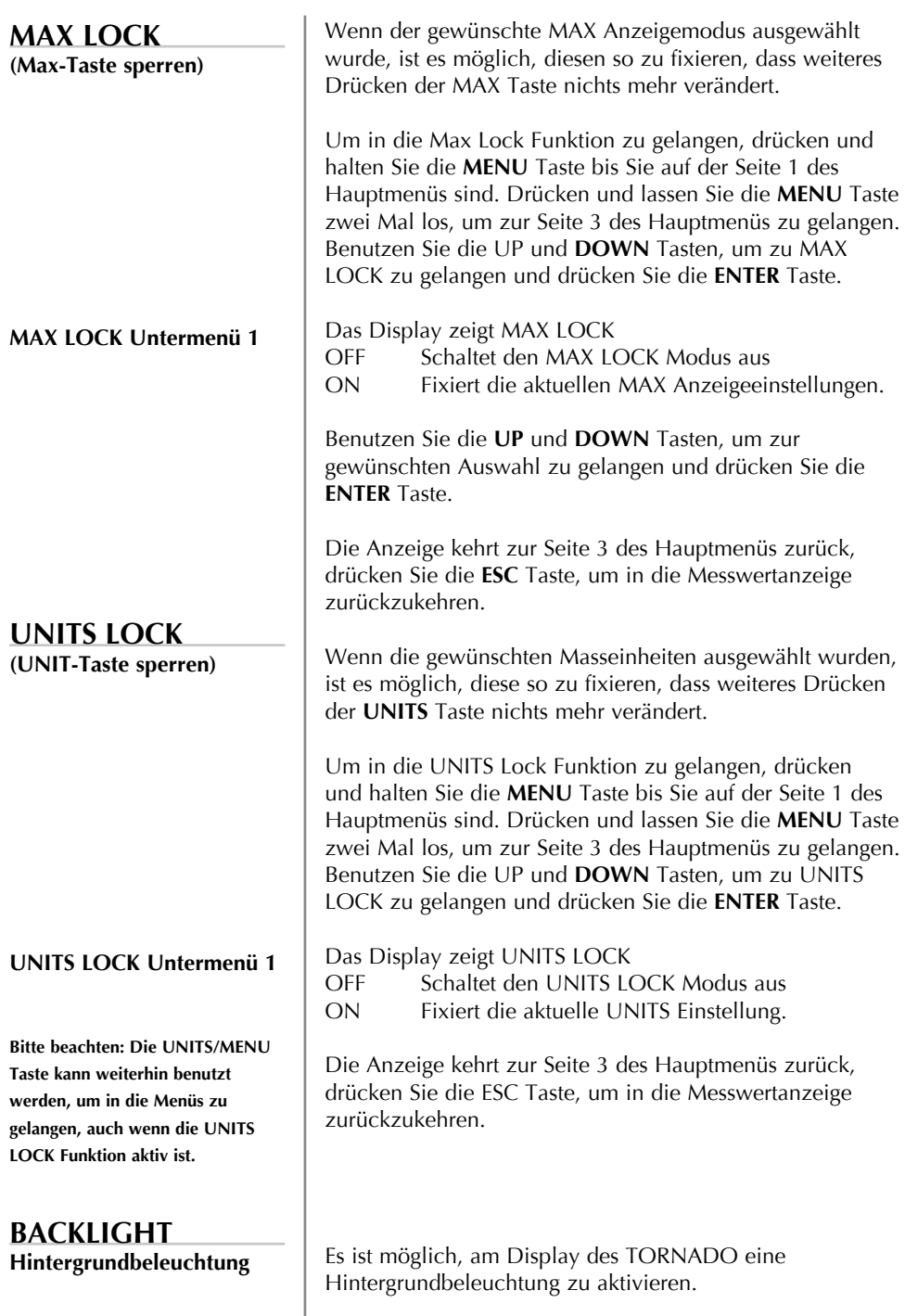

**BACKLIGHT Untermenü 1**

**Bitte beachten: Der Batterieverbrauch verdoppelt sich bei Benutzung der Hintergrundbeleuchtung**

#### **AUTO OFF Automatische Abschaltung**

#### **AUTO OFF Untermenü 1**

**Bitte beachten: Die AUTO OFF Funktion ist deaktiviert, während man sich in den Menüseiten befindet, unabhängig davon, was eingestellt wurde.**

Um in die BACKLIGHT Funktion zu gelangen, drücken und halten Sie die **MENU** Taste bis Sie auf der Seite 1 des Hauptmenüs sind. Drücken und lassen Sie die **MENU** Taste zwei Mal los, um zur Seite 3 des Hauptmenüs zu gelangen. Benutzen Sie die **UP** und **DOWN** Tasten, um zu BACKLIGHT zu gelangen und drücken Sie die **ENTER** Taste.

Das Display zeigt BACKLIGHT OFF und ON Benutzen Sie die **UP** und **DOWN** Tasten, um zur gewünschten Auswahl zu gelangen und drücken Sie die **ENTER** Taste.

Die Anzeige kehrt zur Seite 3 des Hauptmenüs zurück, drücken Sie die **ESC** Taste, um in die Messwertanzeige zurückzukehren.

Wenn aktiviert, bleibt die Hintergrundbeleuchtung für 30 Sekunden nach der letzten Betätigung einer Taste aktiv, oder aber wenn eine Last, die mehr als 2% des Messbereichs beträgt, aufgebracht wird.

Um eine maximale Lebensdauer der Akkus zu erreichen, kann man eine automatische Abschaltfunktion aktivieren. Das Gerät schaltet sich dann 5 oder 10 Minuten nach dem letzten Tastendruck oder nach der letzten Veränderung der aufgebrachten Kraft von mehr als 2% des Messbereichs aus.

Um in die AUTO OFF Funktion zu gelangen, drücken und halten Sie die **MENU** Taste bis Sie auf der Seite 1 des Hauptmenüs sind. Drücken und lassen Sie die **MENU** Taste zwei Mal los, um zur Seite 3 des Hauptmenüs zu gelangen. Benutzen Sie die **UP** und **DOWN** Tasten, um zu AUTO OFF zu gelangen und drücken Sie die **ENTER** Taste.

Das Display zeigt AUTO OFF

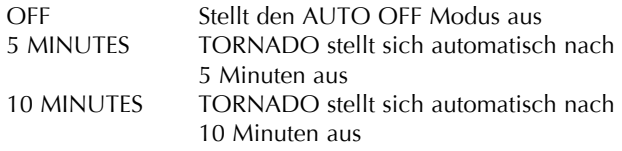

Benutzen Sie die **UP** und **DOWN** Tasten, um zur gewünschten Auswahl zu gelangen und drücken Sie die **ENTER** Taste

Die Anzeige kehrt zur Seite 3 des Hauptmenüs zurück, drücken Sie die **ESC** Taste, um in die Messwertanzeige zurückzukehren.

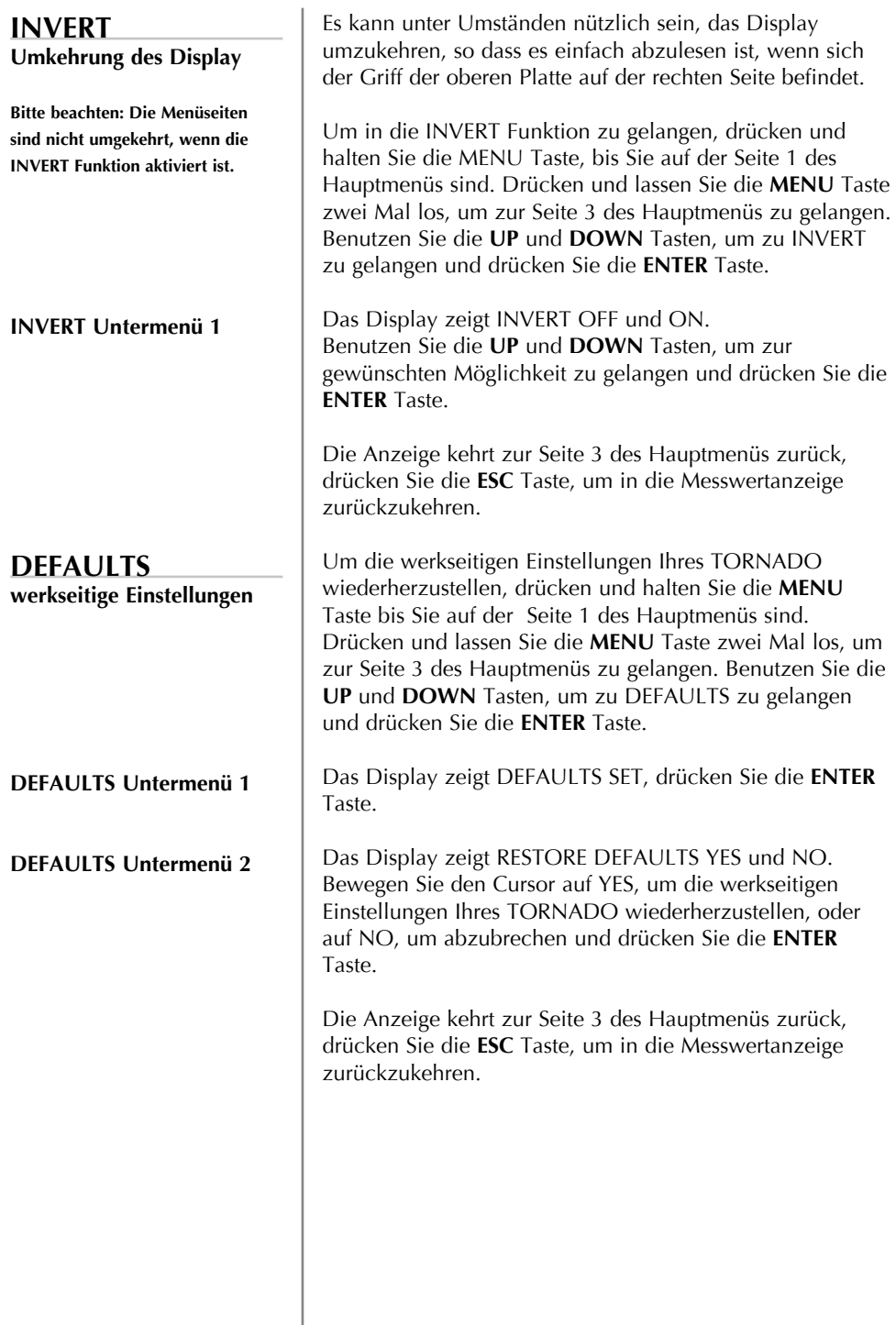

### $W$ erkseitige Einstellungen

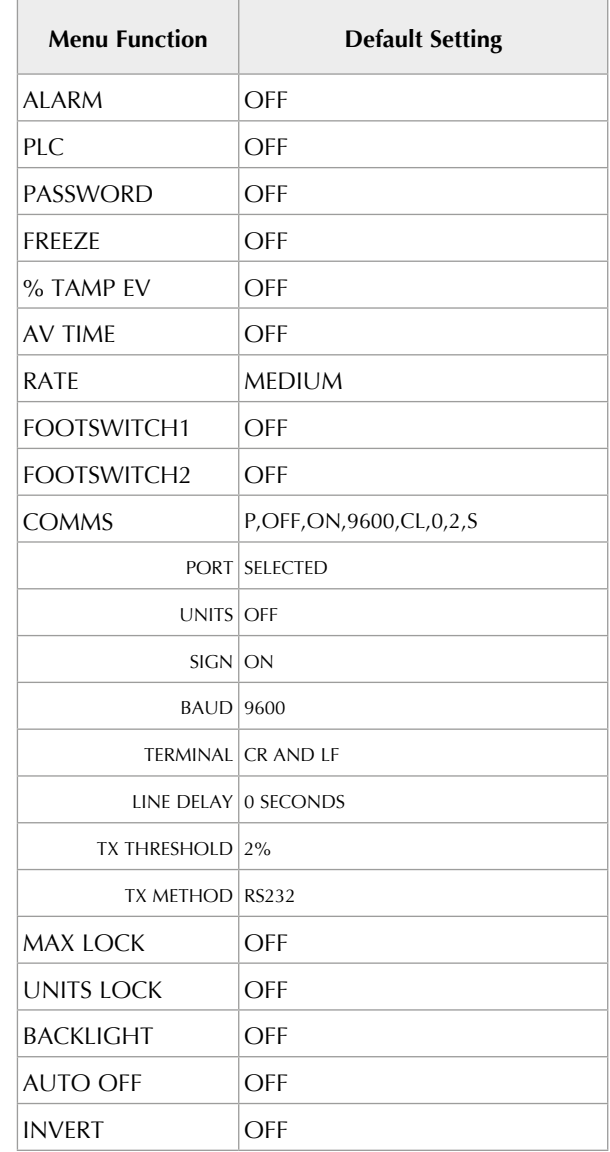

Es ist möglich, die Einstellungen Ihres Tornados von einem Rechner aus zu lesen/zu ändern, indem man die folgenden RS232 Befehle sendet:

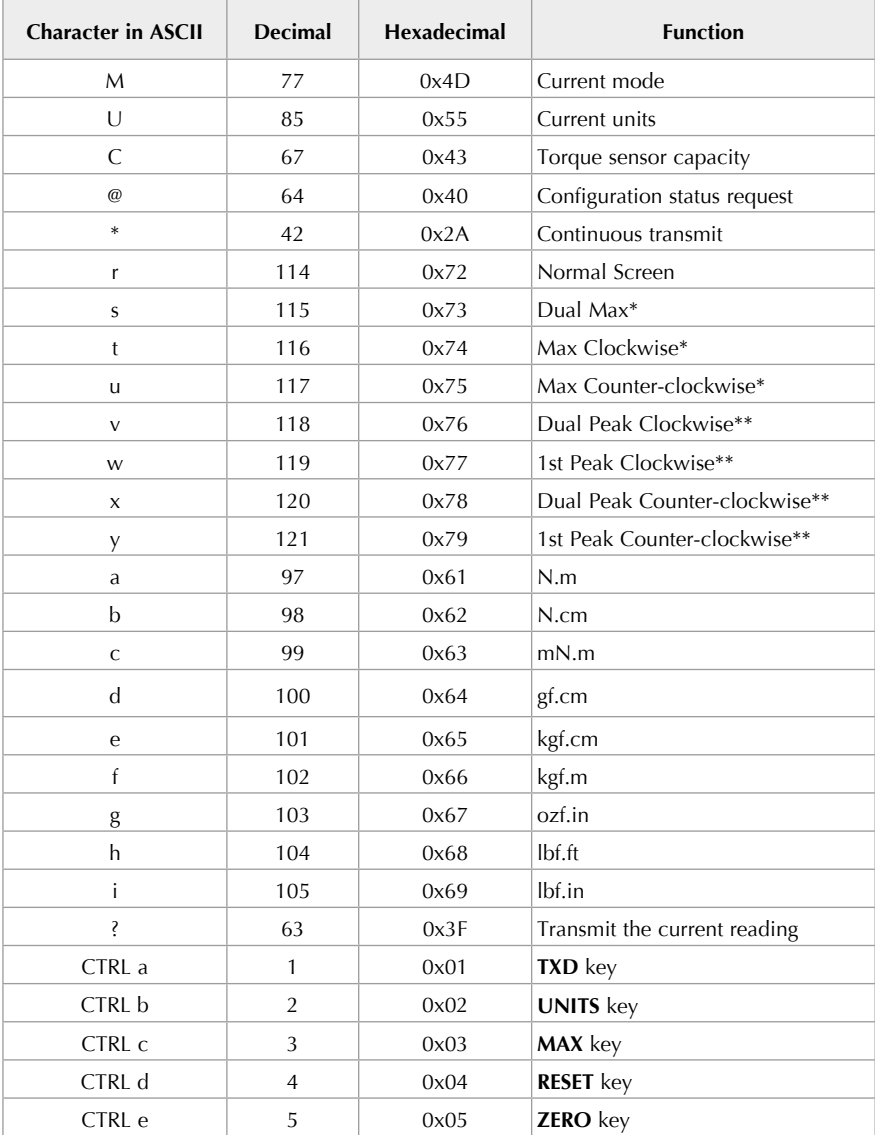

Bitte beachten: Die angezeigten Einheiten verändern sich nur im Rahmen des Messbereichs des TORNADO.

\* nur wenn die % TAMP EV Funktion deaktiviert ist.

\*\* nur wenn die % TAMP EV Funktion aktiviert ist.

Es ist möglich, den TORNADO ferngesteuert abzufragen. Dies informiert Sie darüber, welche Einstellungen gewählt wurden.

#### **Befehl: M**

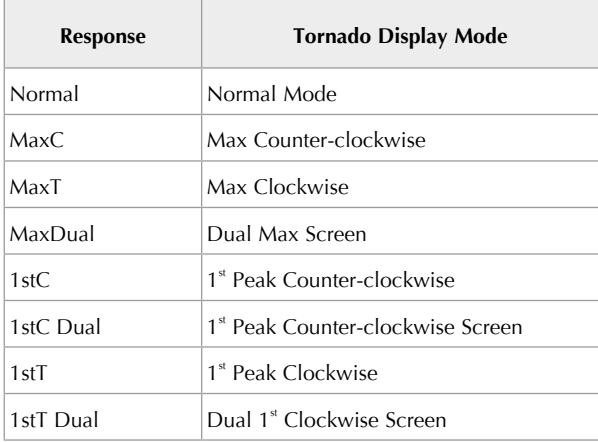

#### **Befehl: U**

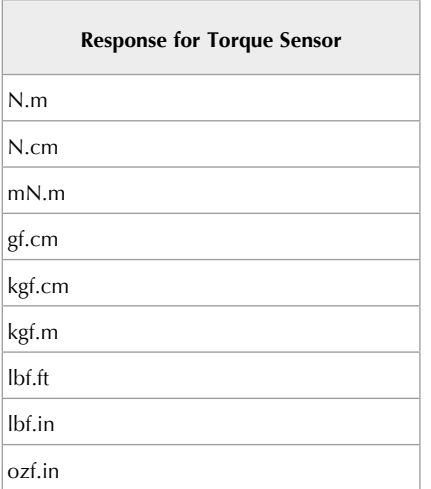

#### **Befehl: C**

Nennmessbereich des Drehmomentsensors, in der aktuell gewählten Masseinheit.

Bitte beachten: 'xxxx' wird übertragen, wenn der Sensor nicht kalibriert ist oder einen schwerwiegenden Defekt aufweist. Kontaktieren Sie Ihre Mecmesin-Vertretung.

#### **Befehl: @**

Wenn alle Optionen auf OFF geschaltet sind, und der TORNADO auf die werkseitigen Vorgaben eingestellt ist, erhalten Sie die folgenden Angaben:

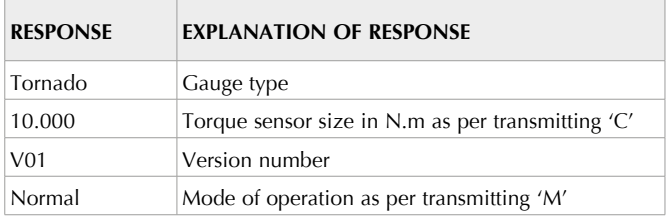

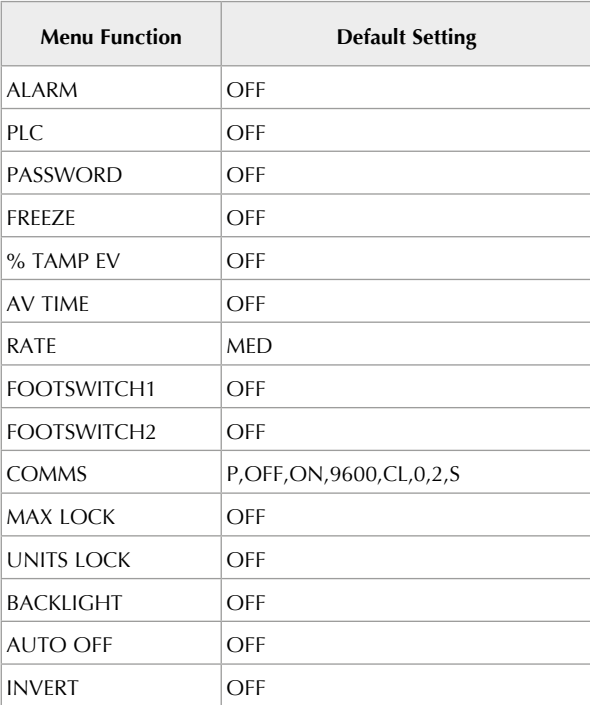

Wenn alle Optionen auf ON geschaltet sind erhalten Sie die folgenden Angaben für jede Option:

#### **ALARM ON Optionen wie folgt:**

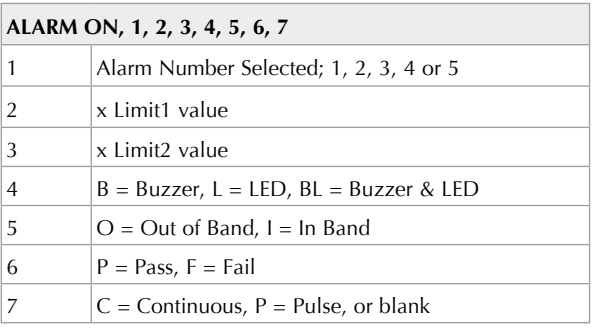

#### **PLC ON Optionen wie folgt:**

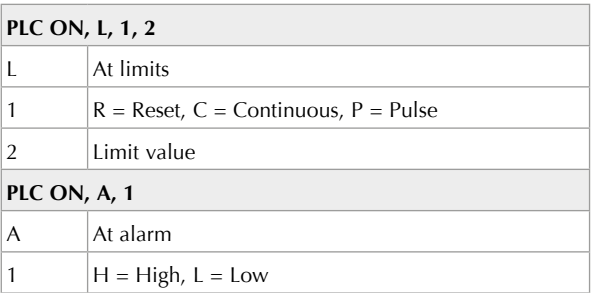

#### **PASSWORD 1 Optionen wie folgt:**

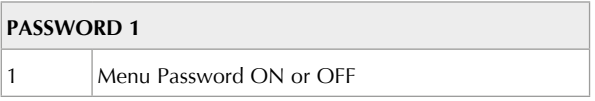

#### **FREEZE ON Optionen wie folgt:**

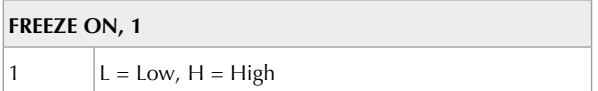

#### **% TAMP EV ON Optionen wie folgt:**

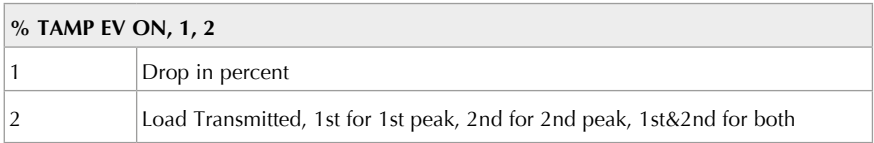

#### **AV TIME ON Optionen wie folgt:**

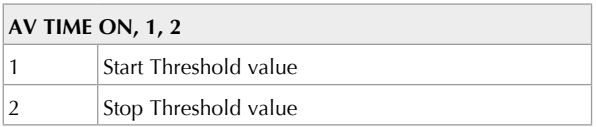

#### **RATE 1 ON Optionen wie folgt:**

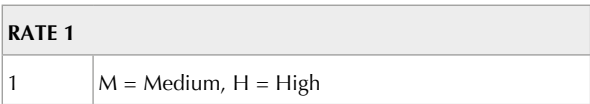

#### **FOOTSWITCH1 ON Optionen wie folgt:**

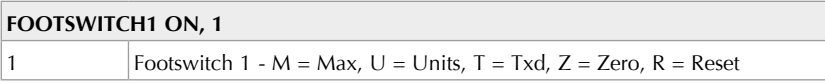

#### **FOOTSWITCH2 ON Optionen wie folgt:**

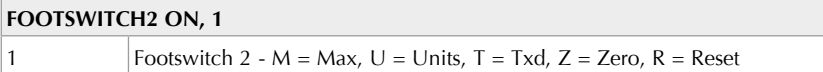

#### **COMMS Einstellungen werden erklärt wie folgt:**

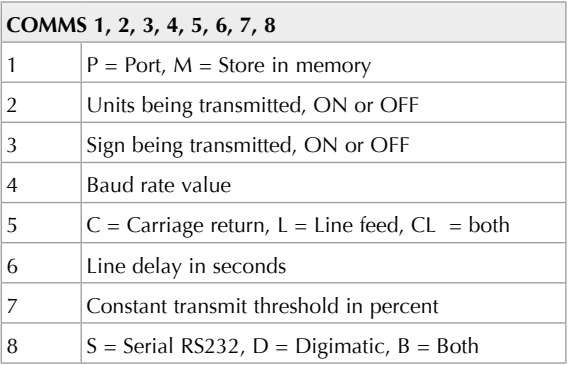

#### **MAX LOCK 1 Optionen wie folgt:**

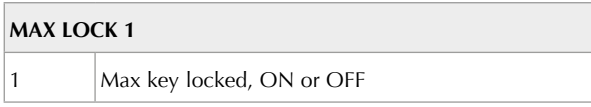

#### **UNIT LOCK 1 Optionen wie folgt:**

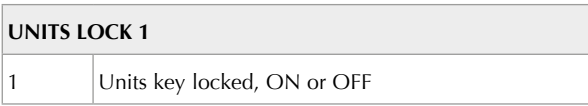

#### **BACKLIGHT 1 Optionen wie folgt:**

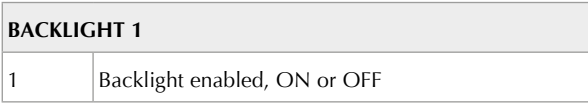

#### **AUTO-OFF 1 Optionen wie folgt:**

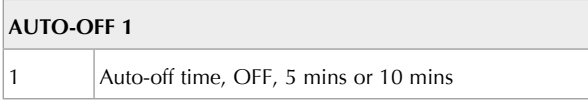

#### **INVERT 1 Optionen wie folgt:**

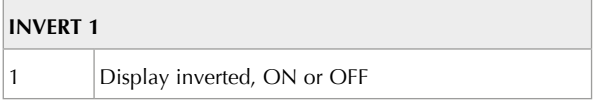

Auf den folgenden Seiten finden Sie Ablaufpläne, die Ihnen helfen sollen, durch die Menüs des TORNADO zu navigieren. Sie werden hier in derselben Reihenfolge aufgelistet, wie sie auf den drei Seiten des Hauptmenüs im TORNADO erscheinen.

ALARM

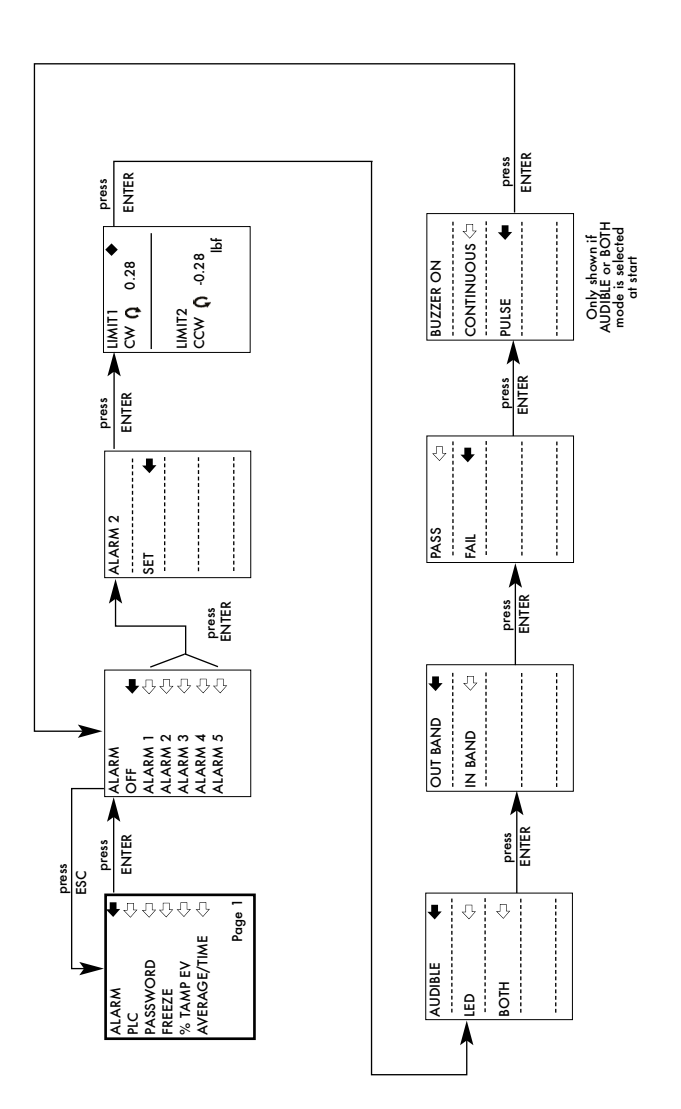

PLC

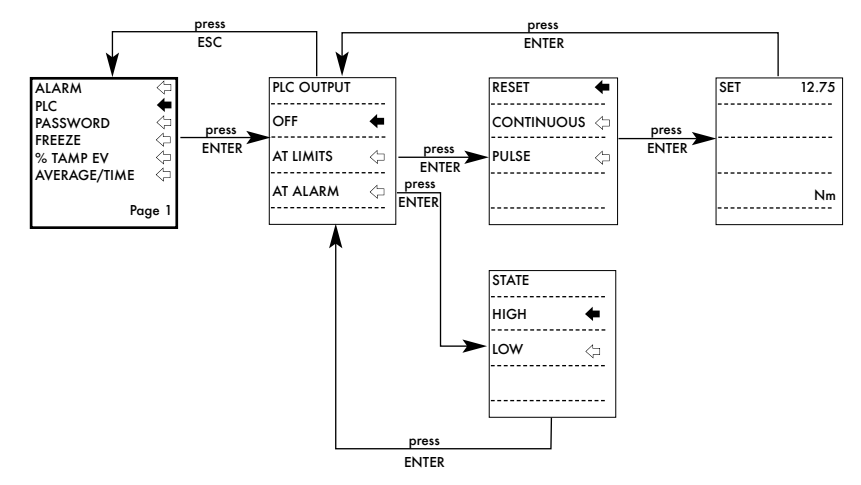

PASSWORD

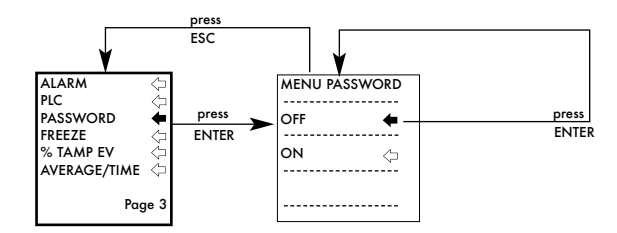

FREEZE

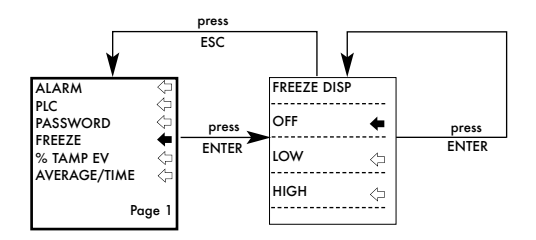

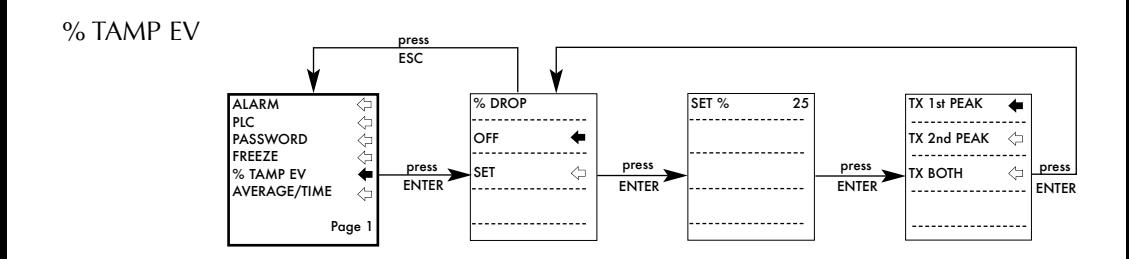

AVERAGE/TIME

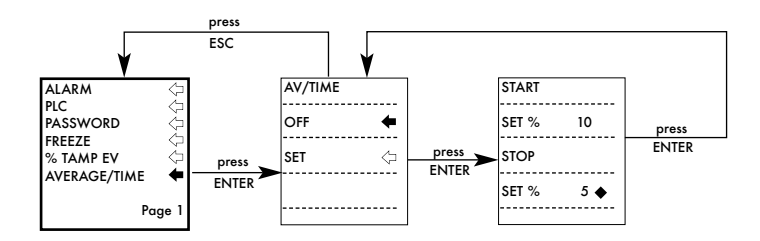

#### RATE

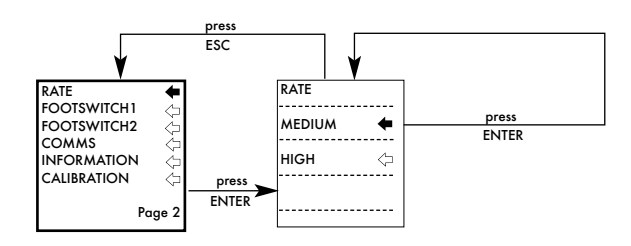

#### FOOTSWITCH1

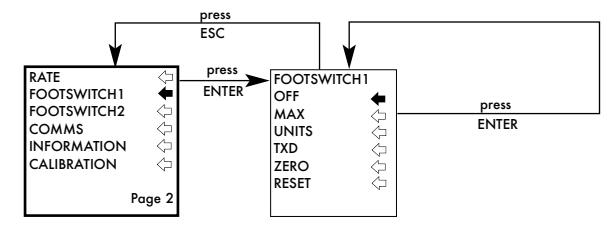

#### FOOTSWITCH2

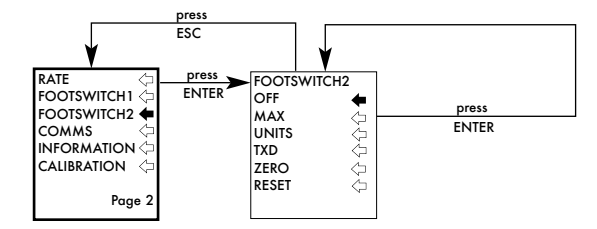

**COMMS** 

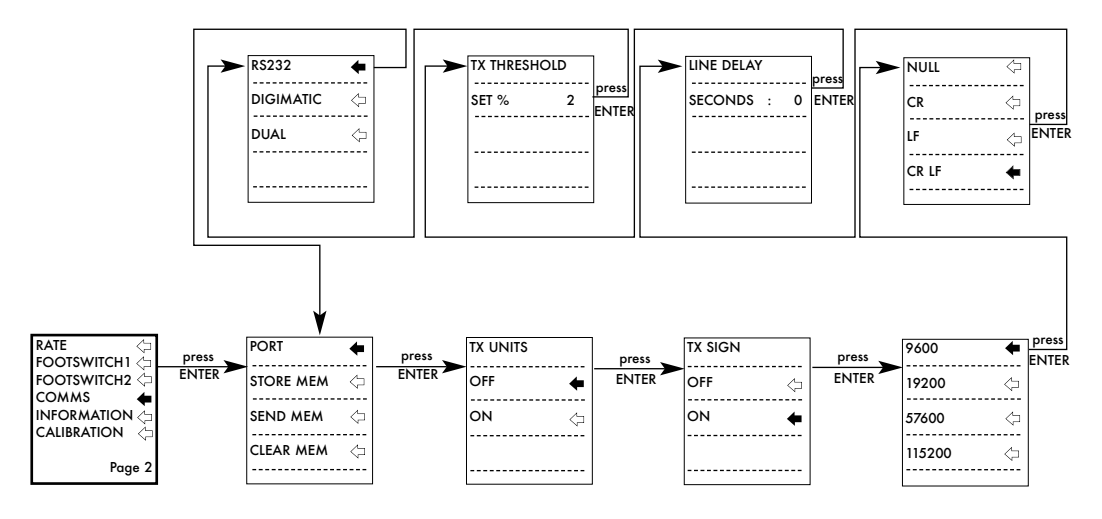

INFORMATION

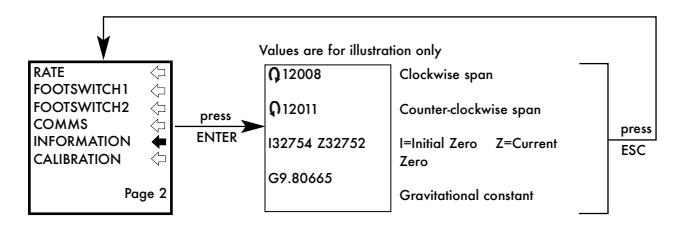

CALIBRATION

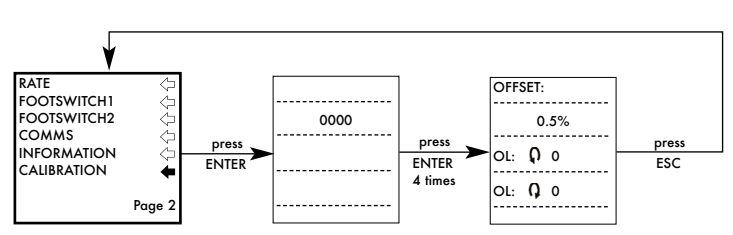

#### MAX LOCK

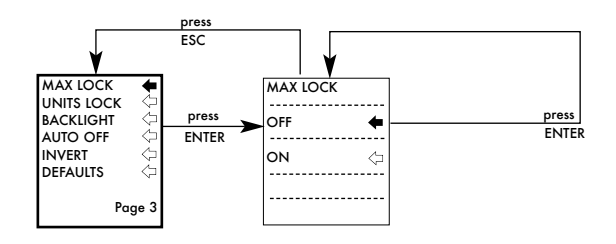

### UNITS LOCK

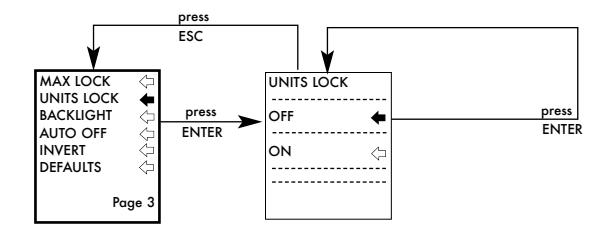

#### BACKLIGHT

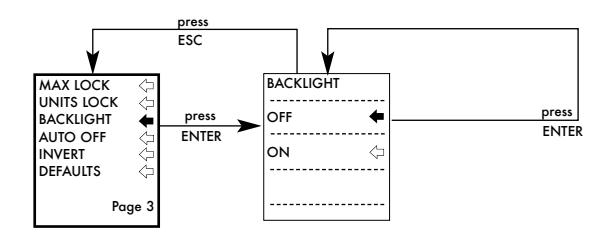

#### AUTO OFF

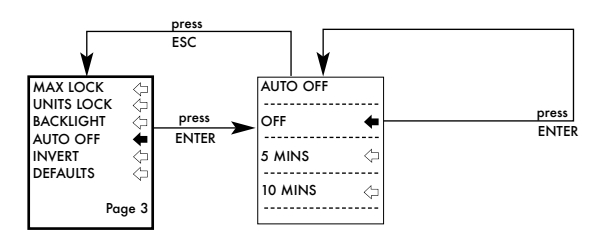

INVERT

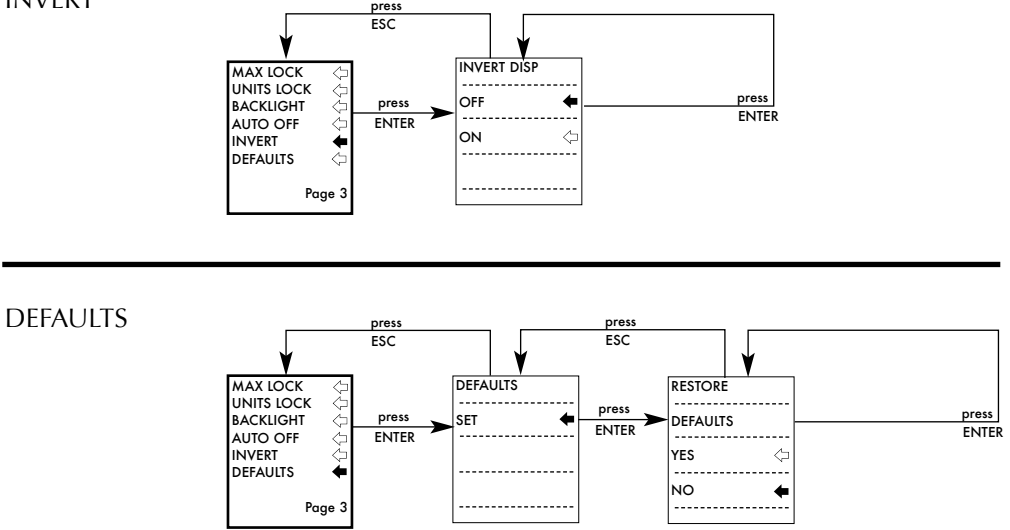

# **Abmessungen**

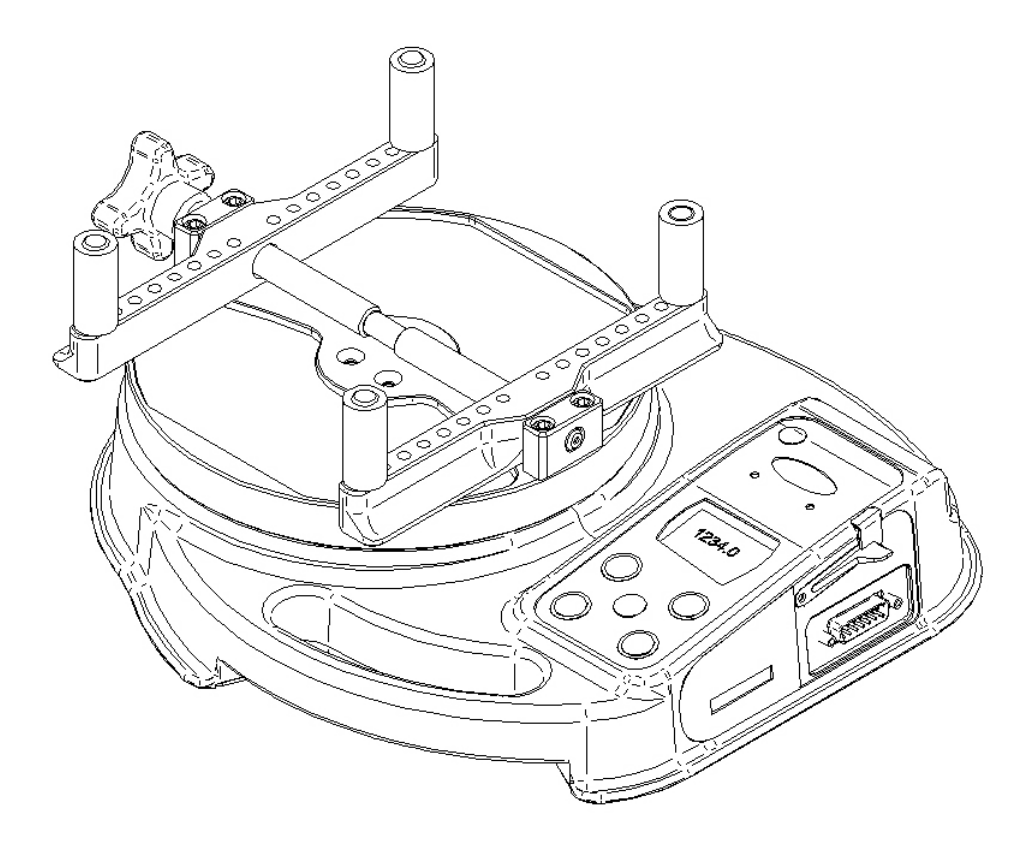

# **Seitenansicht**

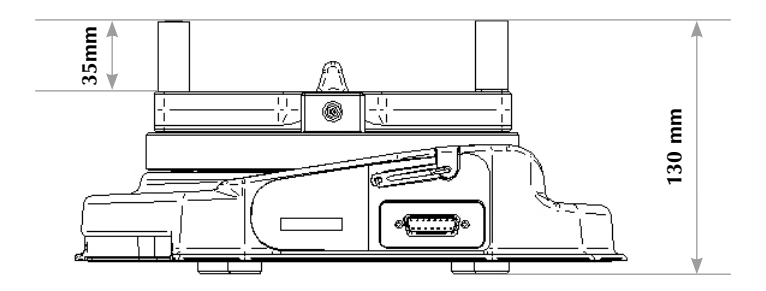

# **Ansicht von oben**

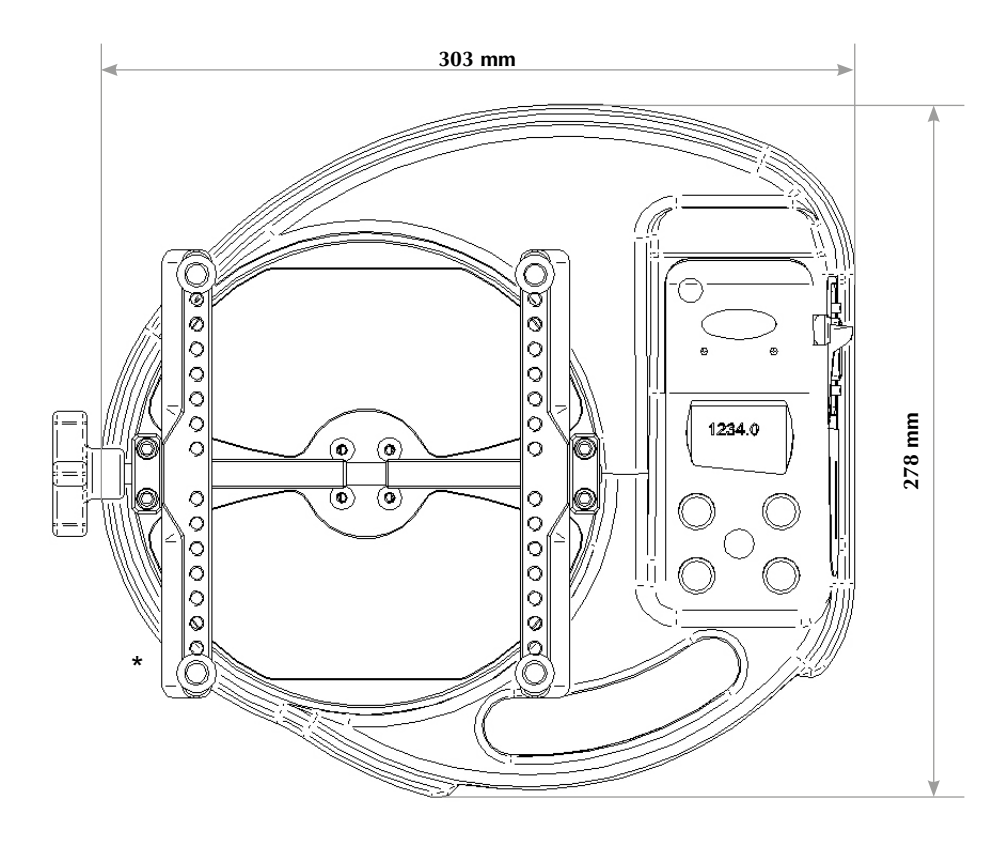

\* Min-Max Öffnung: 10 - 190 mm Durchmesser - Tornado 10N.m & 6N.m 10 - 78 mm Durchmesser - Tornado 3N.m & 1.5N.m

# **TECHNISCHE DATEN**

#### **GENAUIGKEIT des MESSBEREICHS UND der AUFLÖSUNG**

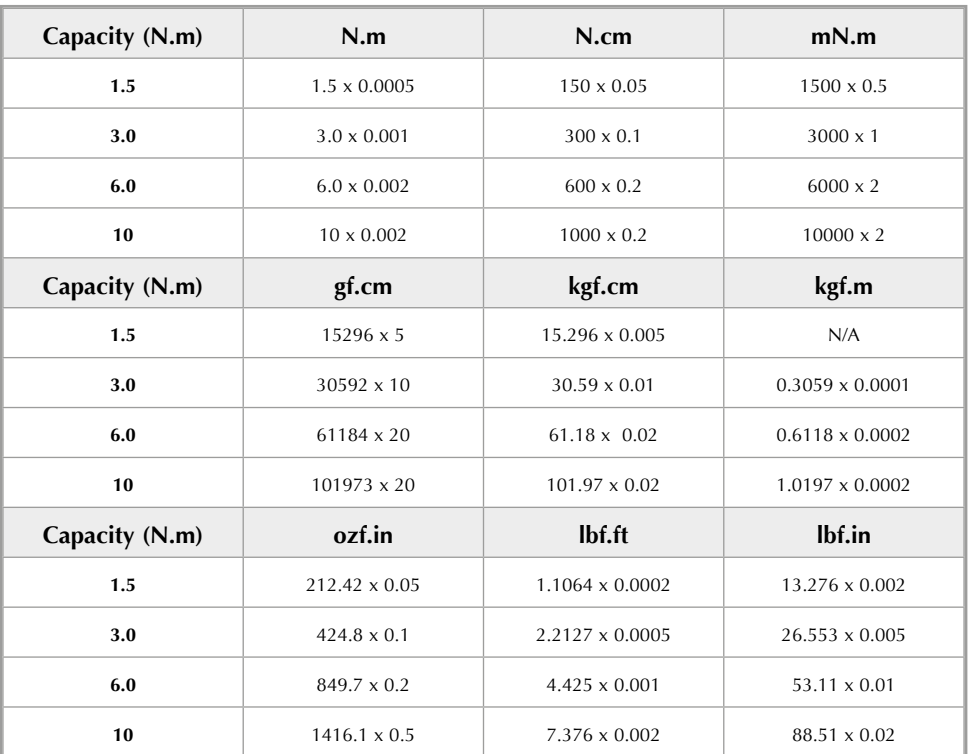

±0.5% des Nennmessbereich Kalibrierungstemperatur: 20°C ± 2°C Betriebstemperatur: 10°C - 35°C Temperaturabweichung ohne Last: ± 0.01% des Messbereichs/°C

#### **AUSGANG**

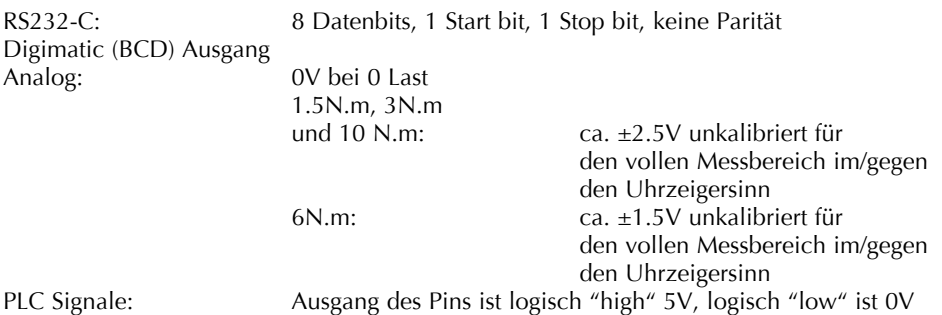

## **TECHNISCHE DATEN**

#### **Beschreibung RELAIS**

#### **Bei Verwendung des Tornado-PLC Kabels Teil Nr. 351-063**

Das Halbleiterrelais ist auf einer Platine montiert, die sich in einem 15 Pin D-Typ Stecker befindet. Die Verbindung zum Relaisausgang findet über ein 5m langes abgeschirmtes Kabel statt. Die Drähte am Ende des Kabels sind offen, um eine passende Verbindung zum externen Gerät zu ermöglichen.

#### **ELEKTRISCHE DATEN**

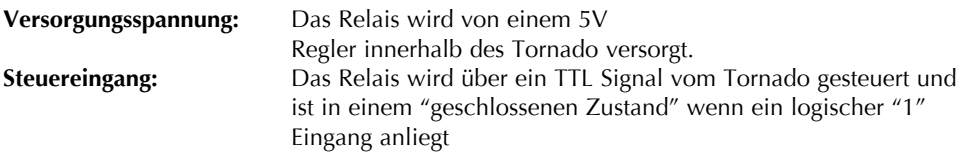

#### **Ausgangsdaten des Relay (351-063)**

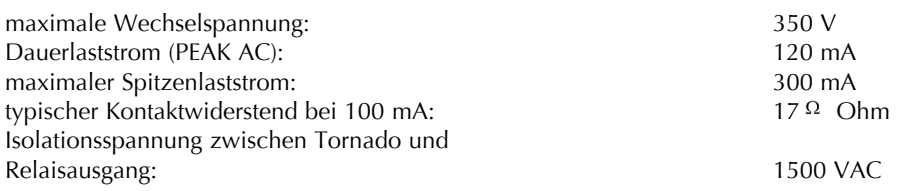

#### **WASSERBESTÄNDIGKEIT**

Der Tornado ist nach Schutzklasse IP54 wasserfest.

Bitte beachten: Diese IP Bewertung ist nur dann gültig, wenn kein Ladegerät oder Schnittstellenkabel angeschlossen ist und die Abdeckungen auf der Buchse für das Ladegerät und an den Steckern angebracht sind.

#### **ADAPTER/LADEGERÄT**

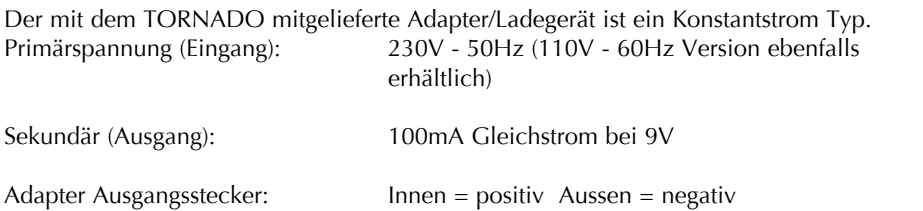

# **Datenübertragungskabel**

Verbindungskabel um den TORNADO an externe Geräte anzuschliessen:

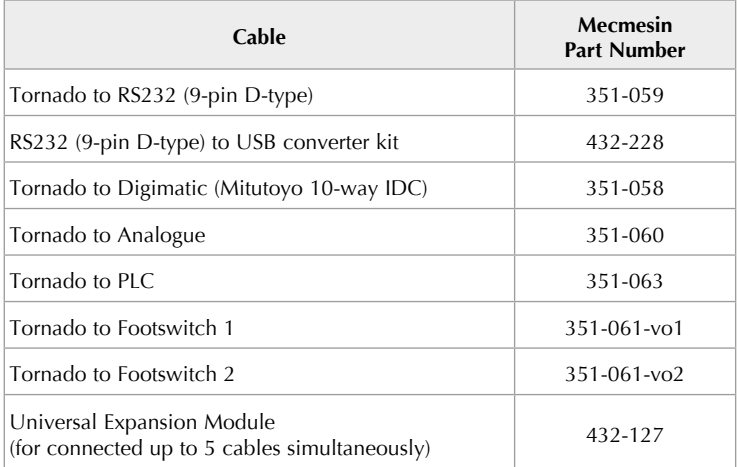

Pinbelegungen an der 15 poligen 'D Type' Buchse:

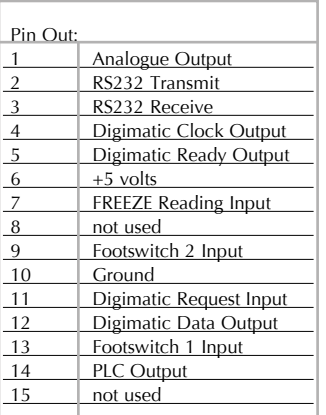

# Ebenfalls erhältlich...

# Orbis

Das digitale Drehmomentprüfgerät Orbis ist eine einfache, kostengünstige Alternative zum Tornado. Es verfügt über dieselbe hochauflösende Drehmomenterfassung wie der TORNADO, aber ohne die komplexeren Programmfunktionen und ist somit für eine Vielzahl von Drehmomentprüfungen geeignet

- $6N<sub>m</sub>$
- Klare, intuitive Bedienung
- Kompakt, tragbar und bezahlbar
- Netz- oder Batteriebetrieb

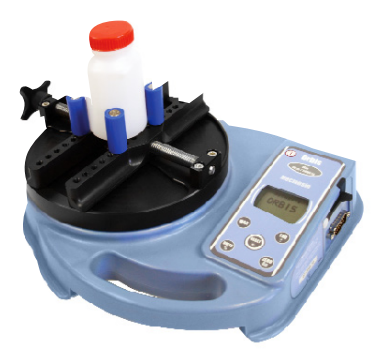

# Vortex-*i*

Der Vortex-*i* ist ein komplett rechnergesteuertes motorisiertes Drehmoment-Prüfsystem. Eine hohe Reproduzierbarkeit der Messwerte aufgrund der einstellbaren Geschwindigkeit ist somit gewährleistet. Der Vortex-*i* ermöglicht die genaue Überwachung des rechnergesteuerten Prüfvorgangs, der Auswertung und der Dokumentation mit Hilfe einer neuen Version der vielseitigen und benutzerfreundlichen Emperor-Software von MECMESIN.

Um Information über unsere große Anzahl an Spannzeugen und Zubehörteilen zu erhalten, rufen Sie uns an unter **+44 (0) 1403 799979** oder besuchen Sie uns auf **www.mecmesin.com**

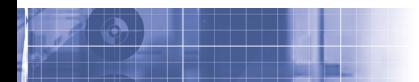

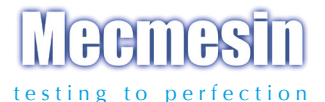

#### Über 30 Jahre Erfahrung in der Kraft- und Drehmomentmesstechnik

Mecmesin Ltd., gegründet im Jahr 1977, gilt heute als führend in der Qualitätskontrolle für Kraft- und Drehmomenttechnologie in Design und Produktion. Die Marke Mecmesin steht für hervorragende Leistungen in Effizienz und Zuverlässigkeit, wodurch hochqualitative Ergebnisse garantiert werden. Manager in der Qualitätskontrolle, Designer und Ingenieure in der Produktion und in Labors verlassen sich weltweit auf Mecmesins Kraft- und Drehmomentmesssysteme in einer fast unbegrenzten Vielzahl von Anwendungen in der Qualitätsprüfung

> Besuchen Sie uns im Internet auf: www.mecmesin.com

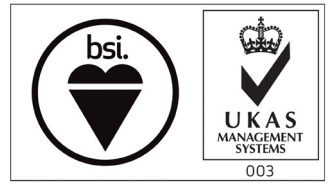

FS 58553

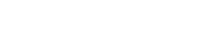

VERTEILER-STEMPEL

Mecmesin reserves the right to alter equipment specifications without prior notice. E&OE

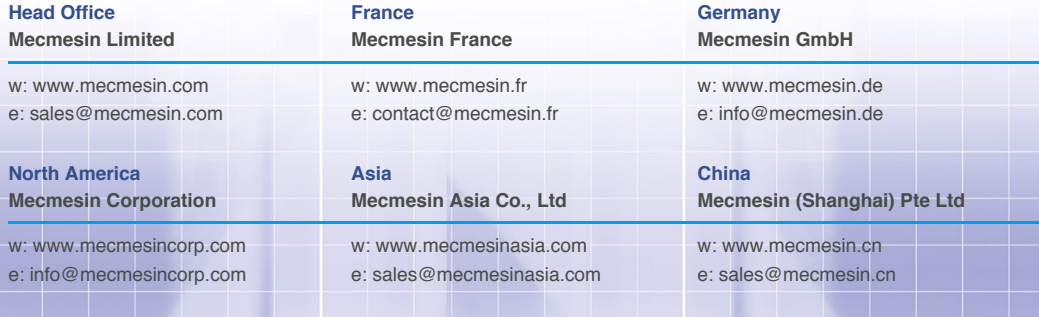

431-261-06-L03